## Inspiron 24 7000 Series Servicehåndbog

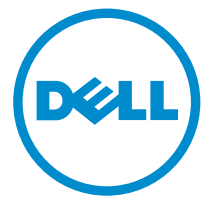

Computermodel: Inspiron 24–7459 Forordningsmodel: W07C Forordningstype: W07C003

# Bemærk, forsigtig og advarsel

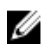

BEMÆRK: BEMÆRK! angiver vigtige oplysninger om, hvordan du bruger computeren optimalt.

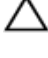

FORSIGTIG: FORSIGTIG angiver enten en mulig beskadigelse af hardware eller tab af data og oplyser dig om, hvordan du kan undgå dette problem.

ADVARSEL: ADVARSEL! angiver risiko for tingskade, personskade eller død.

**©** 2016 Dell Inc. Alle rettigheder forbeholdes. Dette produkt er beskyttet af amerikansk og international copyright og lovgivning om immateriel ejendom. Dell og Dell-logoet er varemærker tilhørende Dell Inc. i USA og/eller andre jurisdiktioner. Alle andre mærker og navne nævnt heri, kan være varemærker for deres respektive firmaer.

2016 - 03

rev. A01

# Indholdsfortegnelse

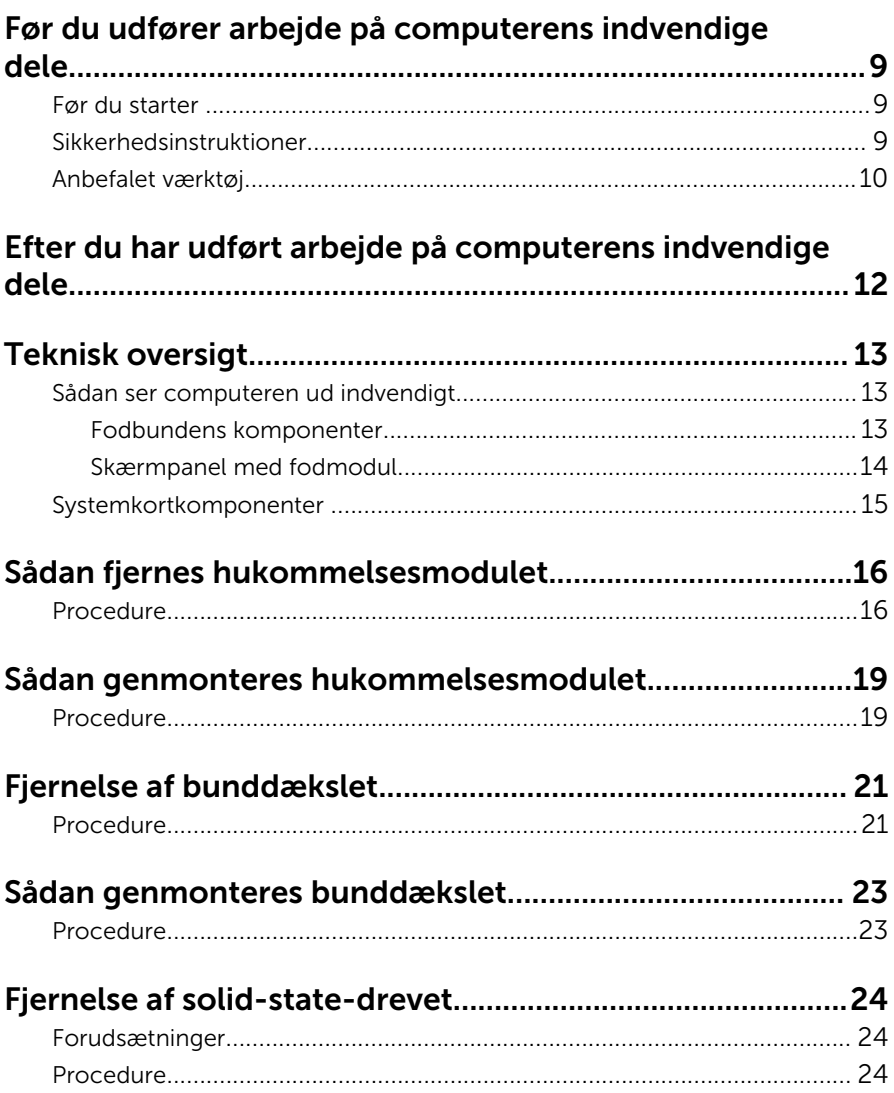

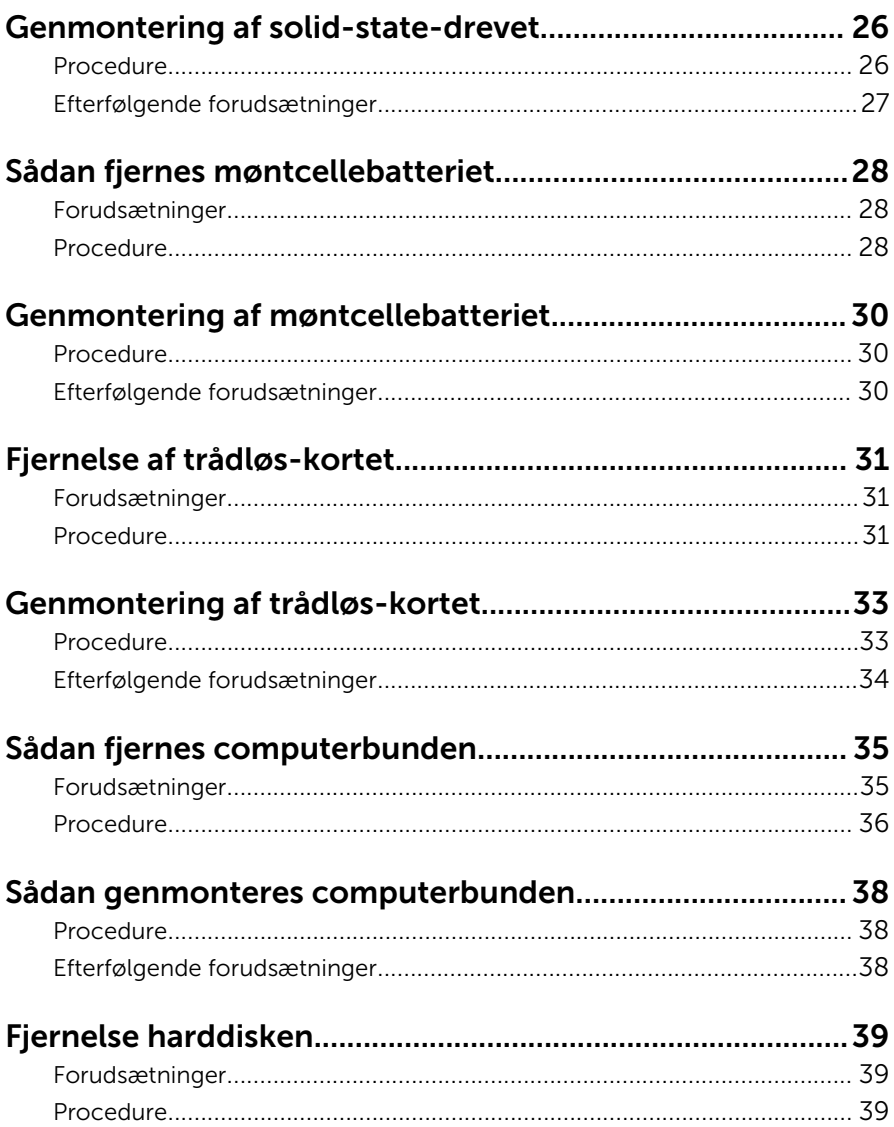

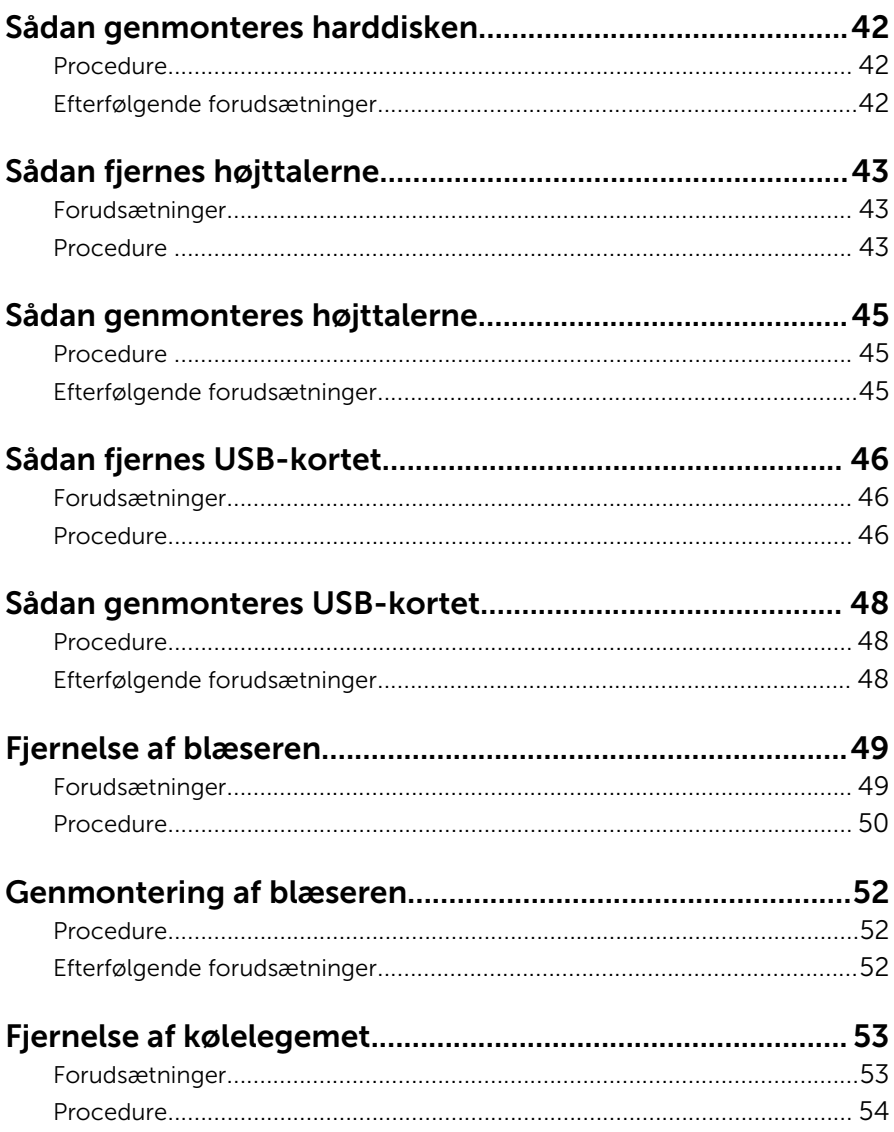

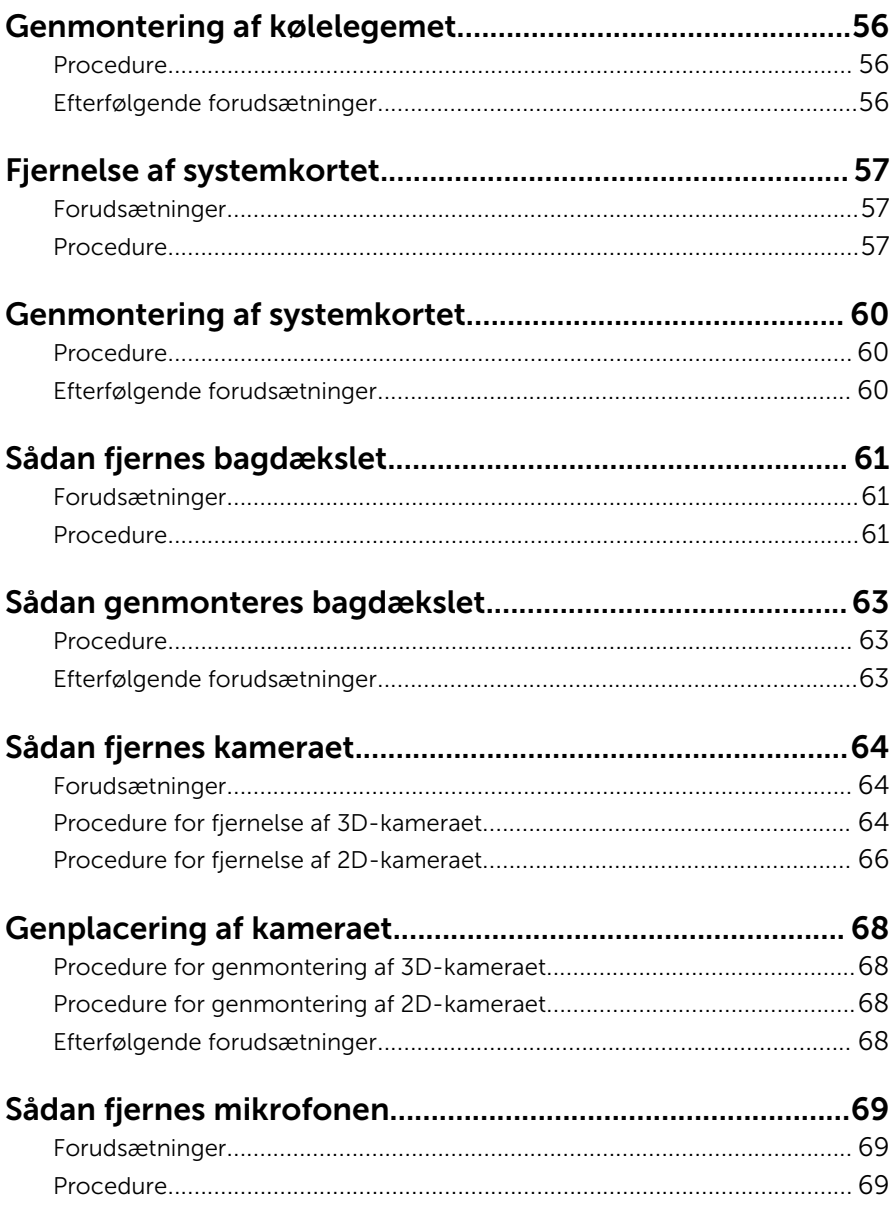

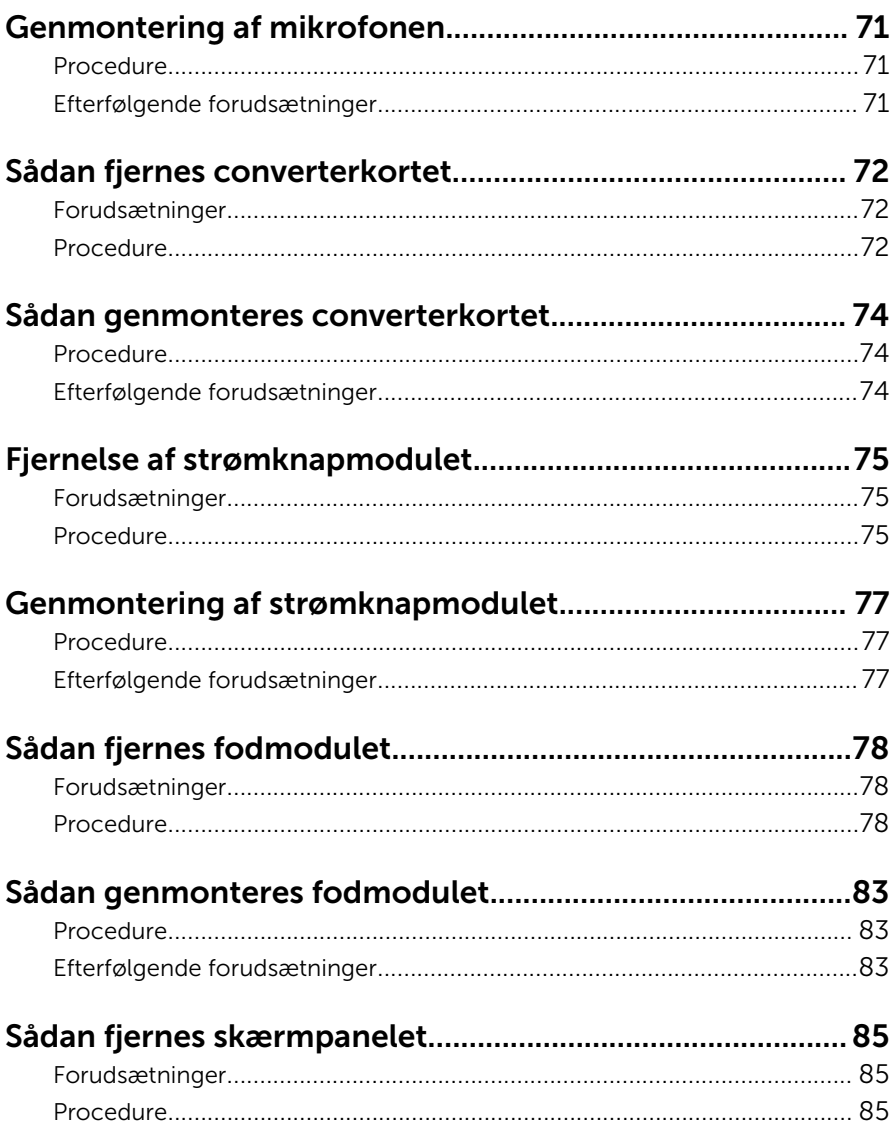

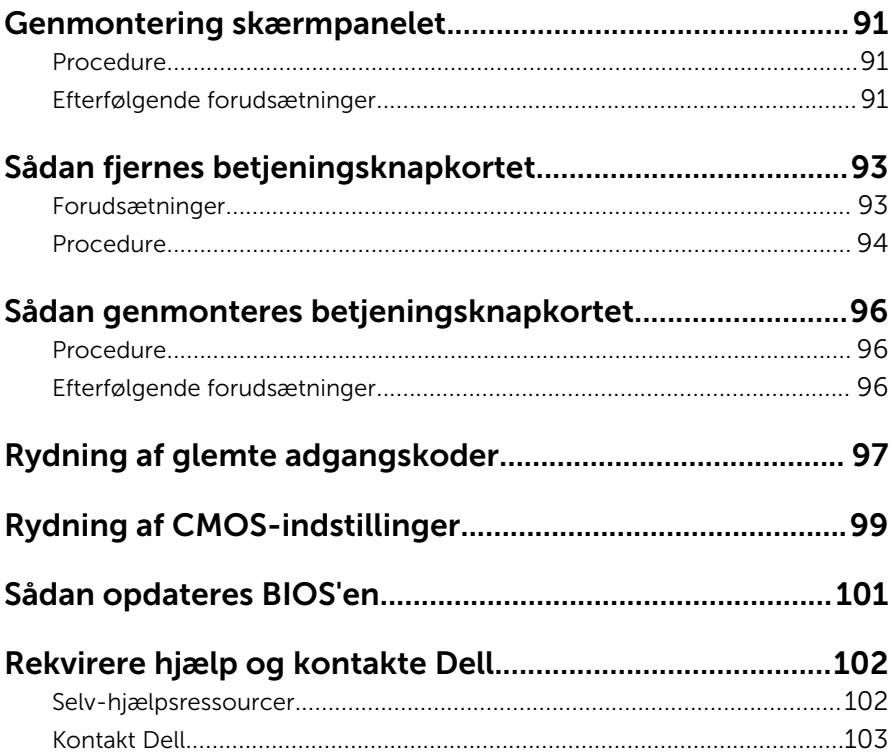

## <span id="page-8-0"></span>Før du udfører arbejde på computerens indvendige dele

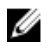

BEMÆRK: Billederne i dette dokument kan afvige fra din computer afhængigt af den bestilte konfiguration.

#### Før du starter

- 1 Gem og luk alle åbne filer, og luk alle åbne programmer.
- 2 Luk computeren ned.
	- Windows 10: Tryk på eller tap Start →  $\bigcup$  Lukke → computeren.
	- Windows 8.1: På Startskærmbilledet, klik eller tryk på tænd/slukikonet  $\mathbf{\Theta} \rightarrow$  Luk computeren.
	- Windows 7: Klik eller tryk på Start → Luk computeren.

**BEMÆRK:** Hvis du bruger et andet operativsystem, se i dokumentationen for dit operativsystem for vejledning ved nedlukning.

- **3** Tag stikkene til computeren og alle tilsluttede enheder ud af stikkontakterne.
- 4 Frakobl alle kabler så som telefonkabler, netværkskabler etc. fra computeren.
- 5 Frakobl alle tilsluttede enheder og perifert udstyr så som tastatur, mus, skærme etc. fra din computer.
- 6 Fjern alle mediekort og optiske diske fra computeren, hvis relevant.
- 7 Tryk på strømknappen i 5 sekunder, efter stikket er taget ud af stikkontakten, for at jorde systemkortet.

#### FORSIGTIG: Anbring computeren på en flad, blød og ren overflade for at undgå at ridse skærmen.

8 Placer computeren med oversiden nedad.

#### Sikkerhedsinstruktioner

Følg sikkerhedsinstruktionerne med henblik på din egen sikkerhed og for at beskytte computeren og arbejdsmiljøet mod mulige skader.

<span id="page-9-0"></span>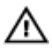

ADVARSEL: Før du udfører arbejde på computerens indvendige dele, skal du læse den sikkerhedsinformation, der fulgte med computeren. Du kan finde yderligere oplysninger om god praksis for sikkerhed på hjemmesiden, Regulatory Compliance på www.dell.com/ regulatory\_compliance.

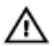

ADVARSEL: Frakobl alle strømkilder inden du tager computerdækslet eller paneler af. Når du er færdig med at arbejde i computeren, genplacer alle dæksler, paneler og skruer, inden du tilslutter stikkontakten.

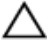

FORSIGTIG: Undgå, at computeren beskadiges ved at sikre et fladt og rent arbeidsbord.

FORSIGTIG: For at undgå at beskadige komponenter og kort, håndter dem ved kanterne og undgå at røre ved ben og kontakter.

FORSIGTIG: Du skal kun udføre fejlfinding og reparationer hvis du er autoriseret, eller under vejledning af Dells tekniske supportteam. Skader, som følge af servicering af ikke Dell-autoriserede, dækkes ikke under din garanti. Se sikkerhedsinstruktionerne der fulgte med produktet eller på www.dell.com/regulatory\_compliance.

FORSIGTIG: Inden du rører ved noget inde i computeren, skal du jorde dig selv ved at røre en umalet metaloverflade som f.eks. metallet på bagsiden af computeren. Fjern statisk elektricitet, som kan beskadige de interne komponenter, ved røre ved en umalet overflade løbende under arbejdet.

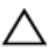

FORSIGTIG: Når du skal frakoble et kabel, træk i dets stik eller i træktappen, træk aldrig direkte i kablet. Nogle kabler har stik med låsetappe eller fingerskruer, du skal udløse dem inden du frakobler kablet. Sørg for, ved frakobling af kabler, at disse flugter jævnt for at undgå at bøje stikkenes ben. Ved tilslutning af kabler, sørg for at porte og stik vender rigtigt og flugter.

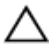

FORSIGTIG: Tryk for at skubbe eventuelle installerede kort ud af mediekortlæseren.

#### Anbefalet værktøj

Procedurerne i dette dokument kræver eventuelt følgende værktøj:

• Philips-skruetrækker

- Fladhovedet skruetrækker
- Plastikpen

## <span id="page-11-0"></span>Efter du har udført arbejde på computerens indvendige dele

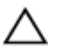

#### FORSIGTIG: Det kan beskadige computeren alvorligt at efterlade bortkomme eller løse skruer inde i computeren.

- 1 Genmonter alle skruer, og sørg for, at der ikke findes nogen løse skruer inde i computeren.
- 2 Tilslut alle eksterne enheder, perifert udstyr eller kabler, som du fjernede, før du begyndte at arbejde med computeren.
- 3 Genplacer alle mediekort, diske, eller alle andre dele, som du fjernede, før du begyndte at arbejde med computeren.
- 4 Tilslut computeren og alle tilsluttede enheder til deres stikkontakter.
- 5 Tænd computeren

# <span id="page-12-0"></span>Teknisk oversigt

ADVARSEL: Læs sikkerhedsinformationen der fulgte med din computer, inden du begynder at arbejde på computerens indvendige dele. Følg trinnene i, [Før du begynder at arbejde på computerens](#page-8-0) [indvendige dele](#page-8-0). Efter du har arbejdet inde i computeren, læs vejledningen i, [Efter arbejdet inde i din computer](#page-11-0). For yderligere information om god praksis for sikkerhed se hjemmesiden, Regulatory Compliance på www.dell.com/regulatory\_compliance.

### Sådan ser computeren ud indvendigt

Dette afsnit beskriver komponenterne på computerbunden og skærmpanelet.

#### Fodbundens komponenter

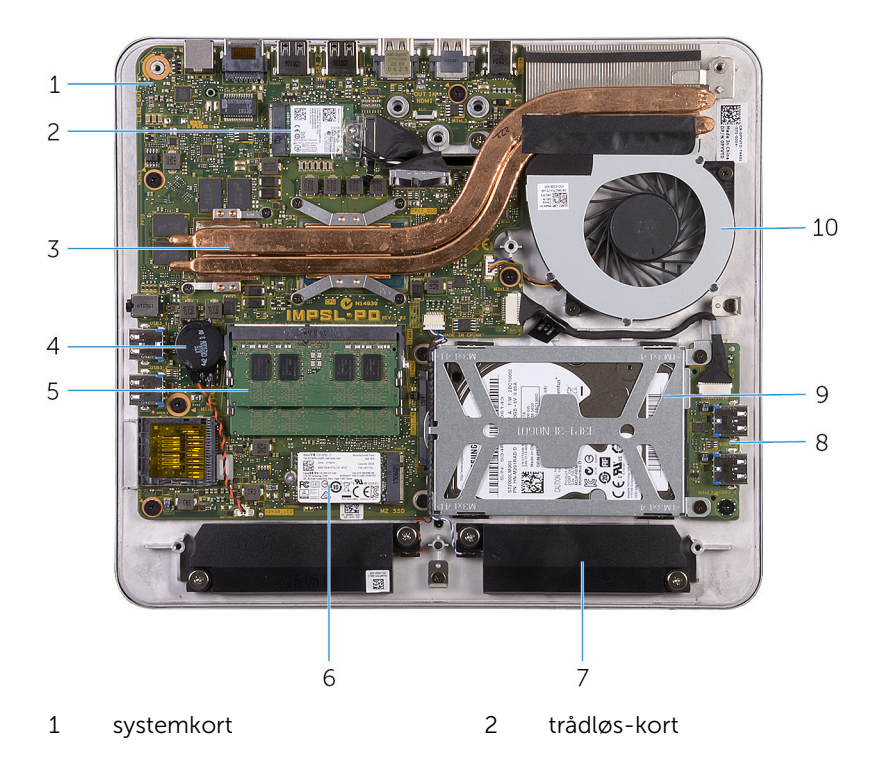

- 
- hukommelsesmoduler 6 solid-state-drev
- højttalere (2) 8 USB-kort
- harddiskmodul 10 blæser
- <span id="page-13-0"></span> kølelegeme 4 møntcellebatteri
	-
	-
	-

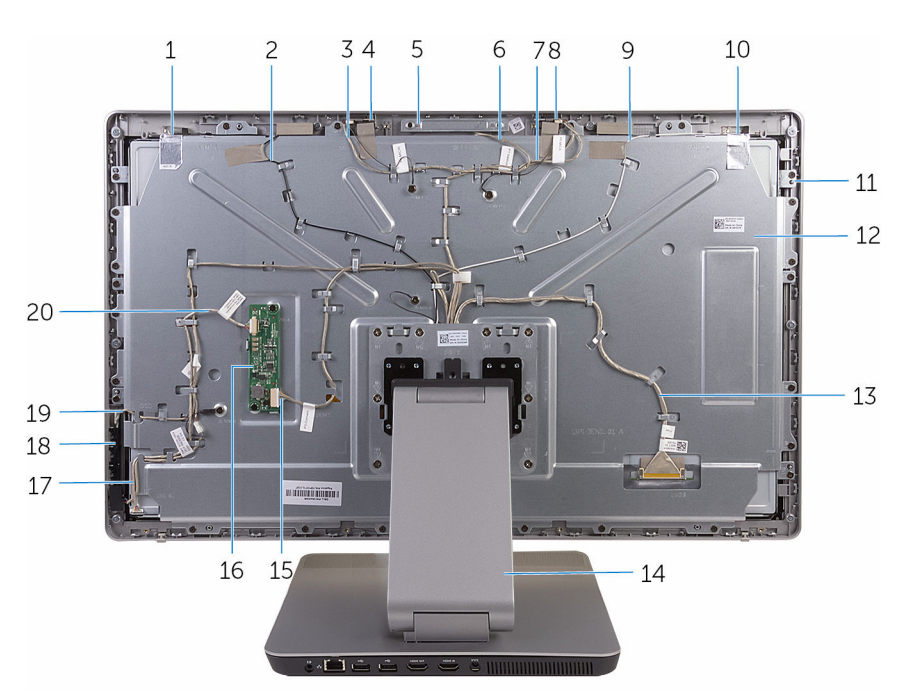

#### Skærmpanel med fodmodul

- 
- højre mikrofonkabel 4 højre mikrofon
- kameraenhed 6 kamerakabel
- venstre mikrofonkabel 8 venstre mikrofon
- hovedantennekabel 10 hovedantenne
- 
- skærmkabel 14 fod
- converterkabel 16 converterkort
- kablet til strømknapkortet 18 betjeningsknapkort
- hjælpeantenne 2 hjælpeantennekabel
	-
	-
	-
	-
- skærmpanel 12 midterdæksel
	-
	-
	-

#### <span id="page-14-0"></span>Systemkortkomponenter

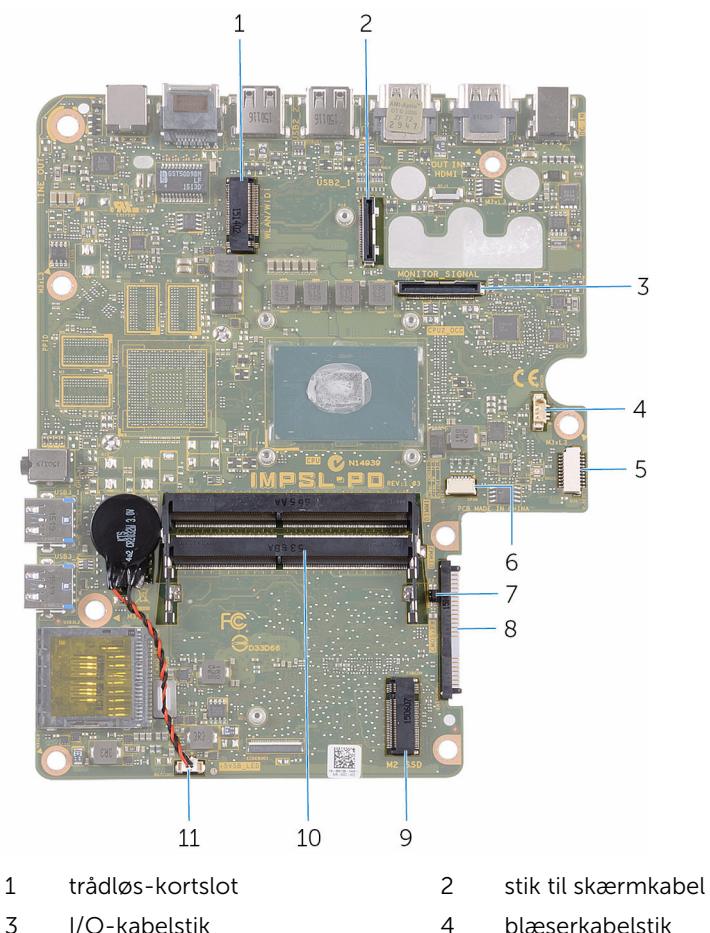

- 
- 
- CMOS- og adgangskodejumpere
- 
- møntcellebatterikablets stik
- 
- 
- USB-kortkablets stik 6 højttalerkabelstik
	- harddiskstik
- slot til solid-state-drev 10 hukommelsesmodulslots (2)

## <span id="page-15-0"></span>Sådan fjernes hukommelsesmodulet

 $\bigwedge$  ADVARSEL: Læs sikkerhedsinformationen der fulgte med din computer, inden du begynder at arbejde på computerens indvendige dele. Følg trinnene i, [Før du begynder at arbejde på computerens](#page-8-0) [indvendige dele](#page-8-0). Efter du har arbejdet inde i computeren, læs vejledningen i, [Efter arbejdet inde i din computer](#page-11-0). For yderligere information om god praksis for sikkerhed se hjemmesiden, Regulatory Compliance på www.dell.com/regulatory\_compliance.

#### Procedure

1 Løsn monteringsskruen, der fastgør hukommelsesmodulets dæksel til bunddækslet.

Løft og træk hukommelsesmodulets dæksel af bunddækslet.

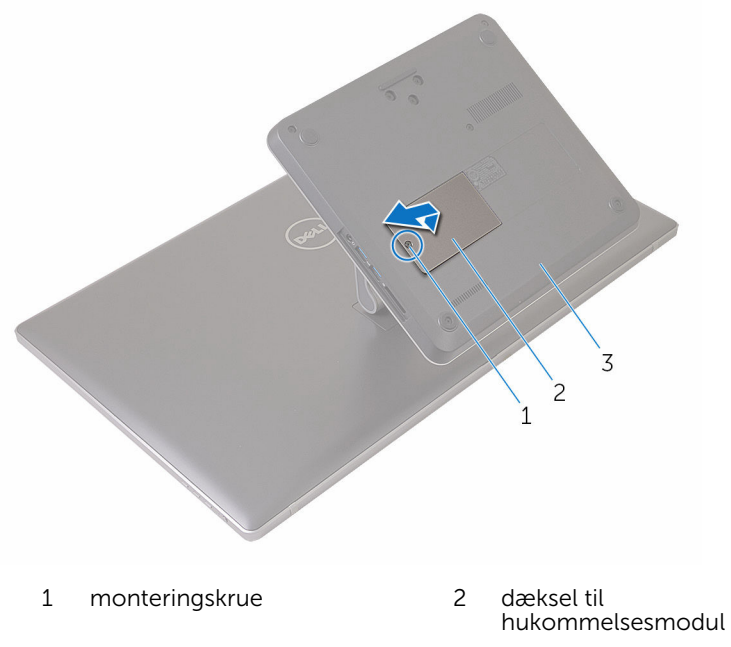

- bunddæksel
- Brug fingerspidserne til forsigtigt at sprede fastgørelsesklemmerne fra hinanden, ved hver side af hukommelsesmodulslottet, indtil modulet springer op.

Fjern hukommelsesmodulet fra hukommelsesmodulslottet.

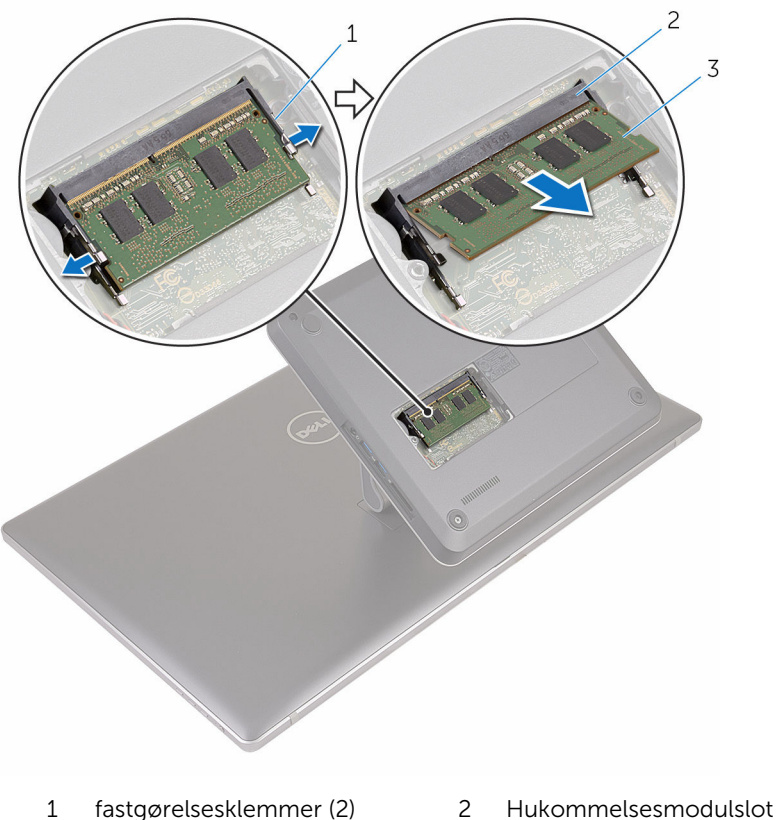

- hukommelsesmodul
- 

### <span id="page-18-0"></span>Sådan genmonteres hukommelsesmodulet

ADVARSEL: Læs sikkerhedsinformationen der fulgte med din computer, inden du begynder at arbejde på computerens indvendige dele. Følg trinnene i, [Før du begynder at arbejde på computerens](#page-8-0) [indvendige dele](#page-8-0). Efter du har arbejdet inde i computeren, læs vejledningen i, [Efter arbejdet inde i din computer](#page-11-0). For yderligere information om god praksis for sikkerhed se hjemmesiden, Regulatory Compliance på www.dell.com/regulatory\_compliance.

#### Procedure

1 Juster hukommelsesmodulets indhak med tappen på hukommelsesmodulslottet.

2 Indsæt hukommelsesmodulet i dets slot og tryk hukommelsesmodulet ned, indtil det klikker på plads.

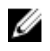

BEMÆRK: Hvis du ikke hører et klik, skal du fjerne hukommelsesmodulet og sætte det i igen.

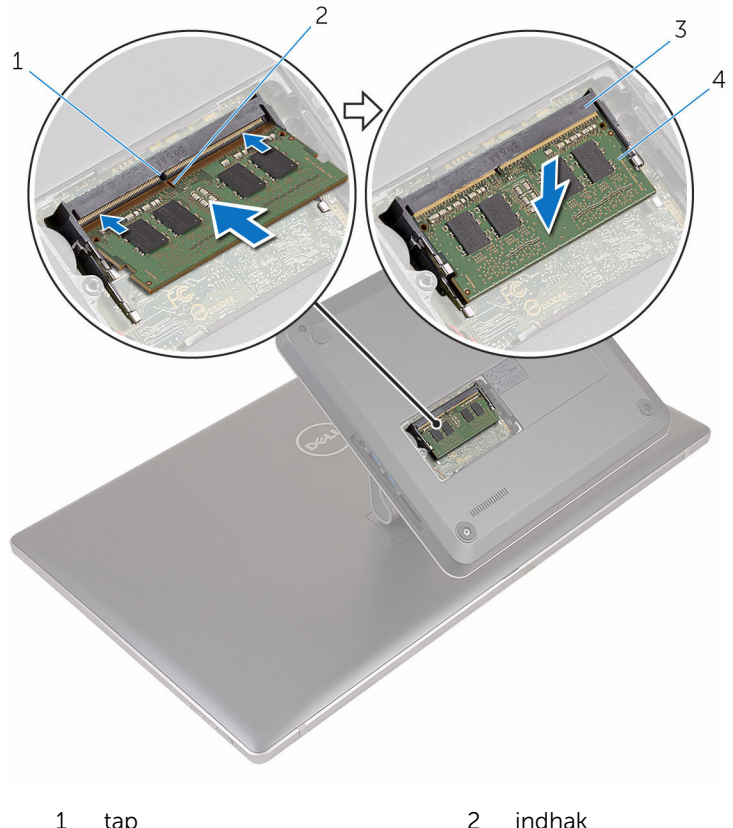

- 3 Hukommelsesmodulslot 4 hukommelsesmodul
- -
- 3 Indsæt tappene på hukommelsesmodulets dæksel i bunddækslets åbninger og placer derefter hukommelsesmodulets dæksel på bunddækslet.
- 4 Spænd monteringsskruen, der fastgør hukommelsesmodulets dæksel til bunddækslet.

# <span id="page-20-0"></span>Fjernelse af bunddækslet

ADVARSEL: Læs sikkerhedsinformationen der fulgte med din computer, inden du begynder at arbejde på computerens indvendige dele. Følg trinnene i, [Før du begynder at arbejde på computerens](#page-8-0) [indvendige dele](#page-8-0). Efter du har arbejdet inde i computeren, læs vejledningen i, [Efter arbejdet inde i din computer](#page-11-0). For yderligere information om god praksis for sikkerhed se hjemmesiden, Regulatory Compliance på www.dell.com/regulatory\_compliance.

#### Procedure

1 Fjern skruerne, der fastgør bunddækslet til foden.

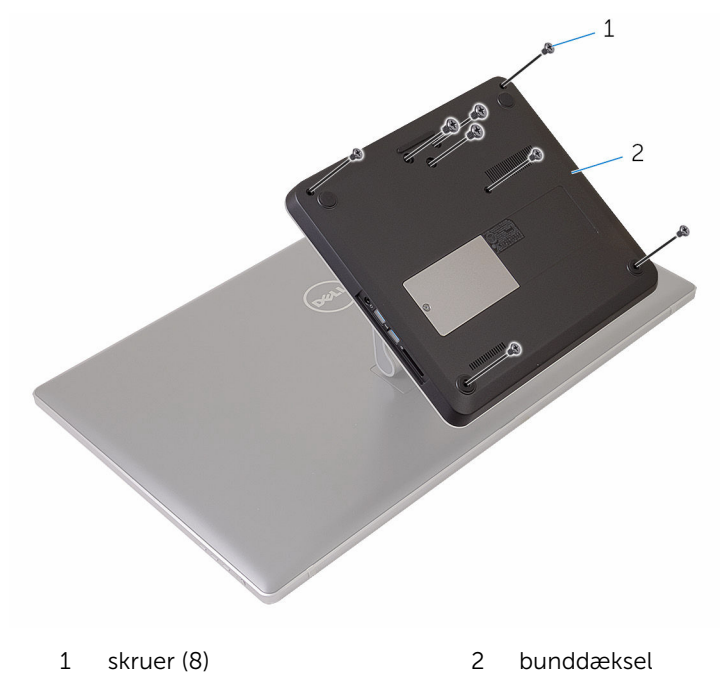

2 Brug en plastik pen til at lirke bunddækslet op for at frigøre portene på systemkortet fra bunddækslets slots.

Løft bunddækslet fra computerens bund.

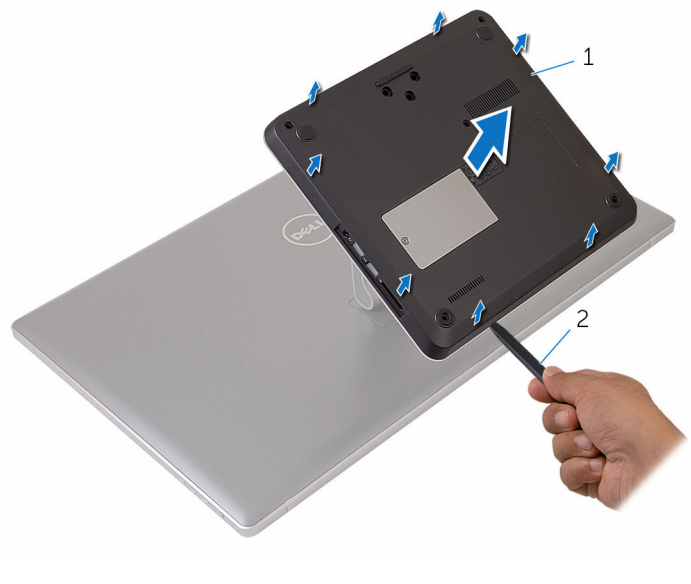

bunddæksel 2 Plastikpen

### <span id="page-22-0"></span>Sådan genmonteres bunddækslet

ADVARSEL: Læs sikkerhedsinformationen der fulgte med din computer, inden du begynder at arbejde på computerens indvendige dele. Følg trinnene i, [Før du begynder at arbejde på computerens](#page-8-0) [indvendige dele](#page-8-0). Efter du har arbejdet inde i computeren, læs vejledningen i, [Efter arbejdet inde i din computer](#page-11-0). For yderligere information om god praksis for sikkerhed se hjemmesiden, Regulatory Compliance på www.dell.com/regulatory\_compliance.

#### Procedure

- 1 Skub bunddækslets åbninger ind i bundkortets åbninger og klik bunddækslet på plads.
- 2 Genmonter skruerne, der fastgør bunddækslet til foden.

# <span id="page-23-0"></span>Fjernelse af solid-state-drevet

ADVARSEL: Læs sikkerhedsinformationen der fulgte med din computer, inden du begynder at arbejde på computerens indvendige dele. Følg trinnene i, [Før du begynder at arbejde på computerens](#page-8-0) [indvendige dele](#page-8-0). Efter du har arbejdet inde i computeren, læs vejledningen i, [Efter arbejdet inde i din computer](#page-11-0). For yderligere information om god praksis for sikkerhed se hjemmesiden, Regulatory Compliance på www.dell.com/regulatory\_compliance.

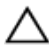

FORSIGTIG: Harddiske er skrøbelige. Udvis omhyggelighed når du håndterer harddiske.

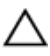

FORSIGTIG: For at undgå datatab, fjern ikke solid-state drevet mens computeren er i slumretilstand eller er tændt.

#### Forudsætninger

Fjern [bunddækslet.](#page-20-0)

#### Procedure

1 Fjern skruen, som holder solid-state-drevet fast på systemkortet.

Træk og fjern solid-state-drevet fra dets slot.

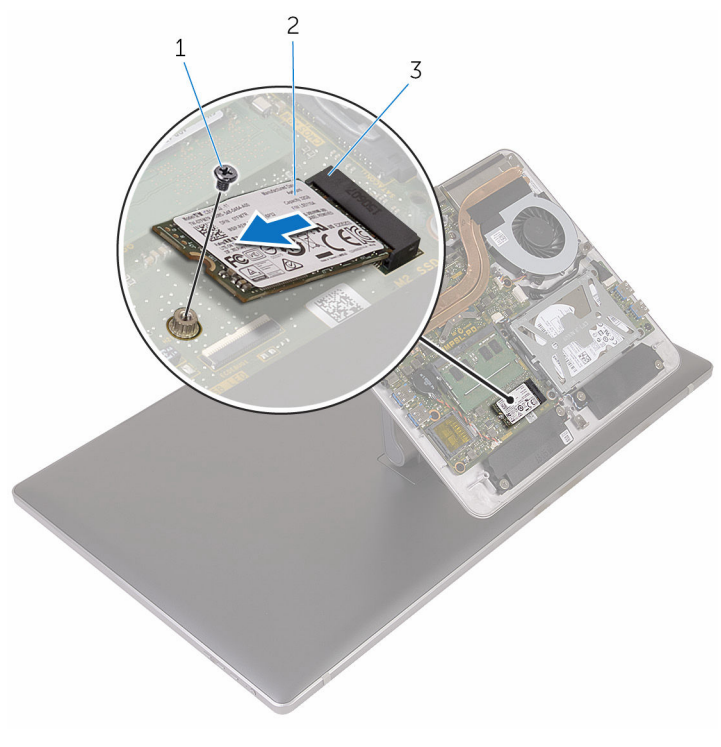

- 
- 1 skrue 2 solid-state-drev
- slot til solid-state-drev

### <span id="page-25-0"></span>Genmontering af solid-statedrevet

∧ ADVARSEL: Læs sikkerhedsinformationen der fulgte med din computer, inden du begynder at arbejde på computerens indvendige dele. Følg trinnene i, [Før du begynder at arbejde på computerens](#page-8-0) [indvendige dele](#page-8-0). Efter du har arbejdet inde i computeren, læs vejledningen i, [Efter arbejdet inde i din computer](#page-11-0). For yderligere information om god praksis for sikkerhed se hjemmesiden, Regulatory Compliance på www.dell.com/regulatory\_compliance.

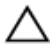

FORSIGTIG: Harddiske er skrøbelige. Udvis omhyggelighed når du håndterer harddiske.

#### Procedure

- 1 Ret indhakket på solid-state-drevet ind efter tappen på dets slot.
- 2 Skub solid-state-drevet i en vinkel ind i dets slot.

<span id="page-26-0"></span>3 Tryk solid-state-drevets anden ende ned og genmonter skruen, der fastgør solid-state-drevet til systemkortet.

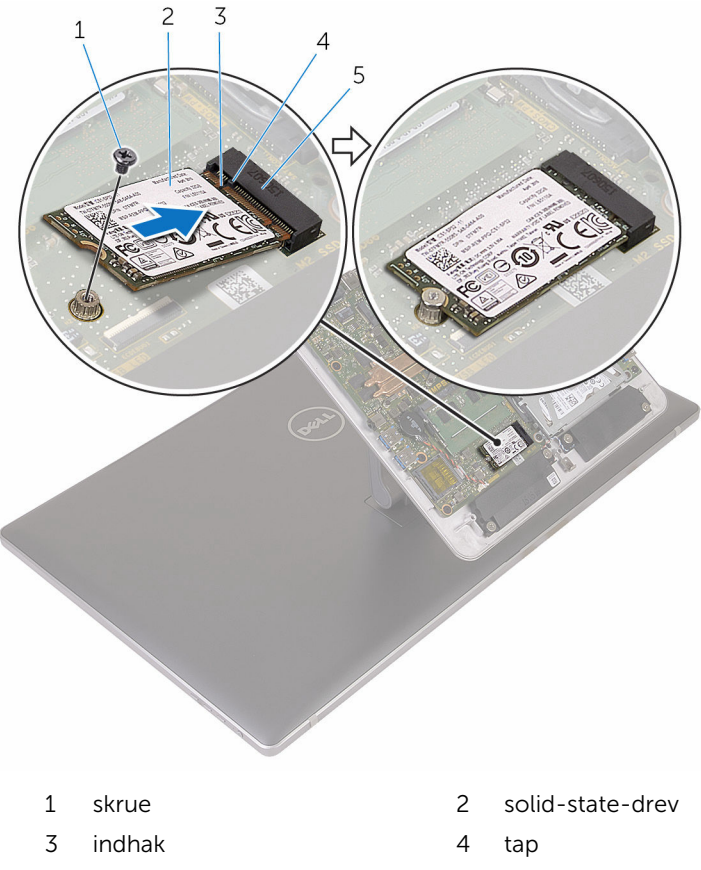

5 slot til solid-state-drev

### Efterfølgende forudsætninger

Genmonter [bunddækslet](#page-22-0).

## <span id="page-27-0"></span>Sådan fjernes møntcellebatteriet

A ADVARSEL: Læs sikkerhedsinformationen der fulgte med din computer, inden du begynder at arbejde på computerens indvendige dele. Følg trinnene i, [Før du begynder at arbejde på computerens](#page-8-0) [indvendige dele](#page-8-0). Efter du har arbejdet inde i computeren, læs vejledningen i, [Efter arbejdet inde i din computer](#page-11-0). For yderligere information om god praksis for sikkerhed se hjemmesiden, Regulatory Compliance på www.dell.com/regulatory\_compliance.

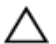

FORSIGTIG: Fjernes møntcellebatteriet vil BIOSkonfigurationsprogrammernes indstillinger nulstilles til standardindstillingerne. Det anbefales, at du registrerer BIOSindstillingerne, inden du fjerner møntcellebatteriet.

#### Forudsætninger

Fjern [bunddækslet.](#page-20-0)

#### Procedure

- 1 Frakobl møntcellebatteriets kabel fra systemkortet.
- 2 Bemærk kabelfremføringen, og fiern kablet fra kabelkanalen på systemkortet.

Pil knapcellebatteriet ud af systemkortet.

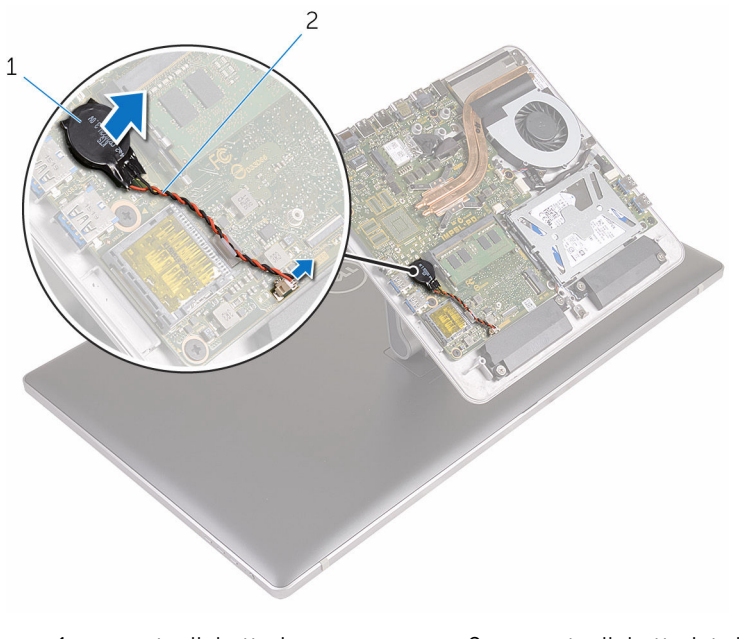

møntcellebatteri 2 møntcellebatteriets kabel

### <span id="page-29-0"></span>Genmontering af møntcellebatteriet

∧ ADVARSEL: Læs sikkerhedsinformationen der fulgte med din computer, inden du begynder at arbejde på computerens indvendige dele. Følg trinnene i, [Før du begynder at arbejde på computerens](#page-8-0) [indvendige dele](#page-8-0). Efter du har arbejdet inde i computeren, læs vejledningen i, [Efter arbejdet inde i din computer](#page-11-0). For yderligere information om god praksis for sikkerhed se hjemmesiden, Regulatory Compliance på www.dell.com/regulatory\_compliance.

#### Procedure

- 1 Sæt møntcellebatteriet på systemkortet.
- 2 Før kablet igennem kabelkanalen på systemkortet.
- 3 Tilslut møntcellebatteriets kabel til systemkortet.

### Efterfølgende forudsætninger

Genmonter [bunddækslet](#page-22-0).

# <span id="page-30-0"></span>Fjernelse af trådløs-kortet

ADVARSEL: Læs sikkerhedsinformationen der fulgte med din computer, inden du begynder at arbejde på computerens indvendige dele. Følg trinnene i, [Før du begynder at arbejde på computerens](#page-8-0) [indvendige dele](#page-8-0). Efter du har arbejdet inde i computeren, læs vejledningen i, [Efter arbejdet inde i din computer](#page-11-0). For yderligere information om god praksis for sikkerhed se hjemmesiden, Regulatory Compliance på www.dell.com/regulatory\_compliance.

#### Forudsætninger

Fjern [bunddækslet.](#page-20-0)

### Procedure

- 1 Fjern skruen, der fastgør trådløs-kortet til systemkortet.
- 2 Træk trådløs-kortets beslag af trådløs-kortet.
- 3 Frakobl antennekablerne fra trådløs-kortet.

Træk trådløs-kortet ud af dets slot.

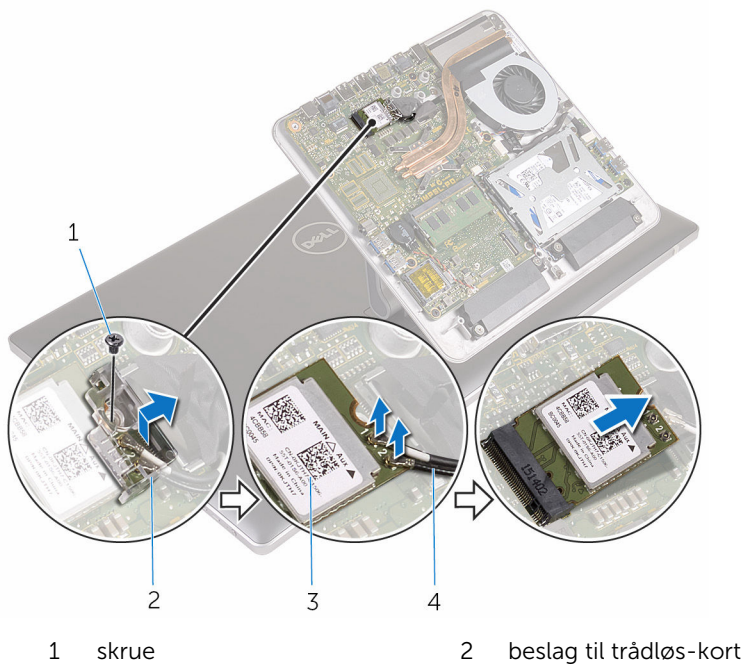

- 
- 
- trådløs-kort 4 antennekabler (2)

## <span id="page-32-0"></span>Genmontering af trådløskortet

ADVARSEL: Læs sikkerhedsinformationen der fulgte med din computer, inden du begynder at arbejde på computerens indvendige dele. Følg trinnene i, [Før du begynder at arbejde på computerens](#page-8-0) [indvendige dele](#page-8-0). Efter du har arbejdet inde i computeren, læs vejledningen i, [Efter arbejdet inde i din computer](#page-11-0). For yderligere information om god praksis for sikkerhed se hjemmesiden, Regulatory Compliance på www.dell.com/regulatory\_compliance.

#### Procedure

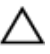

#### FORSIGTIG: Anbring ikke kabler under trådløs-kortet da det kan beskadige det.

- 1 Juster det trådløs-kortets indhak ind med tappen på trådløs-kortslottet.
- 2 Skub trådløs-kortet ind i dets slot.
- 3 Tilslut antennekablerne til det trådløs-kortet.

Følgende skema viser antennekablets farveskema for trådløs-kortet der understøttes af din computer.

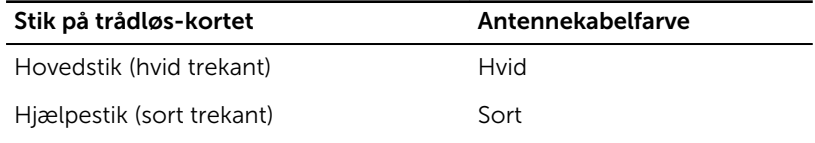

4 Træk trådløs-kortets beslag over trådløs-kortet.

<span id="page-33-0"></span>Genmonter skruen, der fastgør trådløs-kortet til systemkortet.

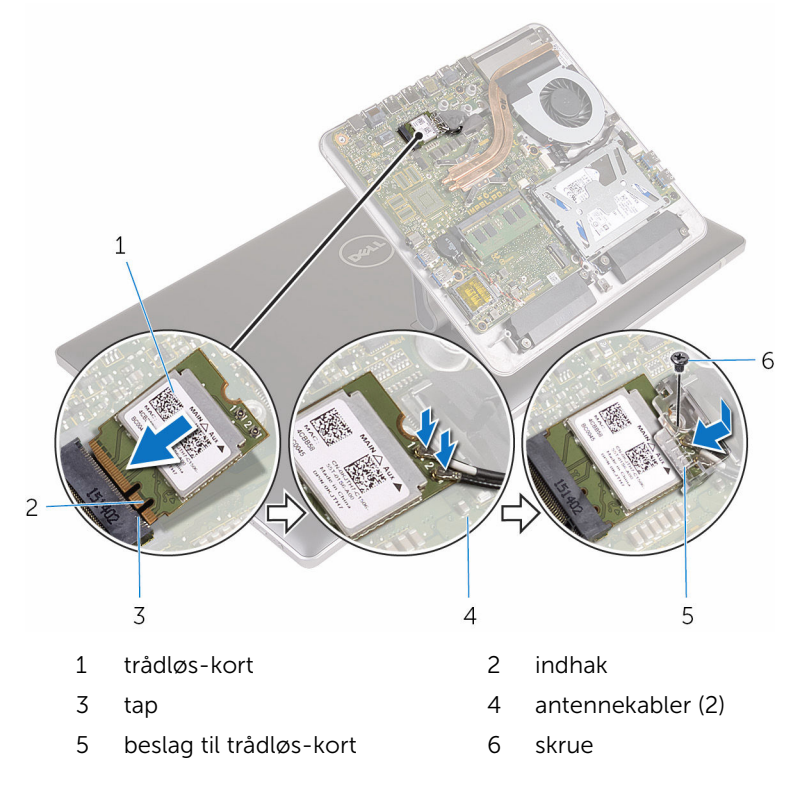

#### Efterfølgende forudsætninger

Genmonter [bunddækslet](#page-22-0).

## <span id="page-34-0"></span>Sådan fjernes computerbunden

ADVARSEL: Læs sikkerhedsinformationen der fulgte med din computer, inden du begynder at arbejde på computerens indvendige dele. Følg trinnene i, [Før du begynder at arbejde på computerens](#page-8-0) [indvendige dele](#page-8-0). Efter du har arbejdet inde i computeren, læs vejledningen i, [Efter arbejdet inde i din computer](#page-11-0). For yderligere information om god praksis for sikkerhed se hjemmesiden, Regulatory Compliance på www.dell.com/regulatory\_compliance.

#### Forudsætninger

- 1 Fjern [bunddækslet.](#page-20-0)
- 2 Fjern [trådløs-kortet](#page-30-0).

### <span id="page-35-0"></span>Procedure

Frakobl skærmkablet og I/O-kablet fra systemkortet vha. trækfligene.

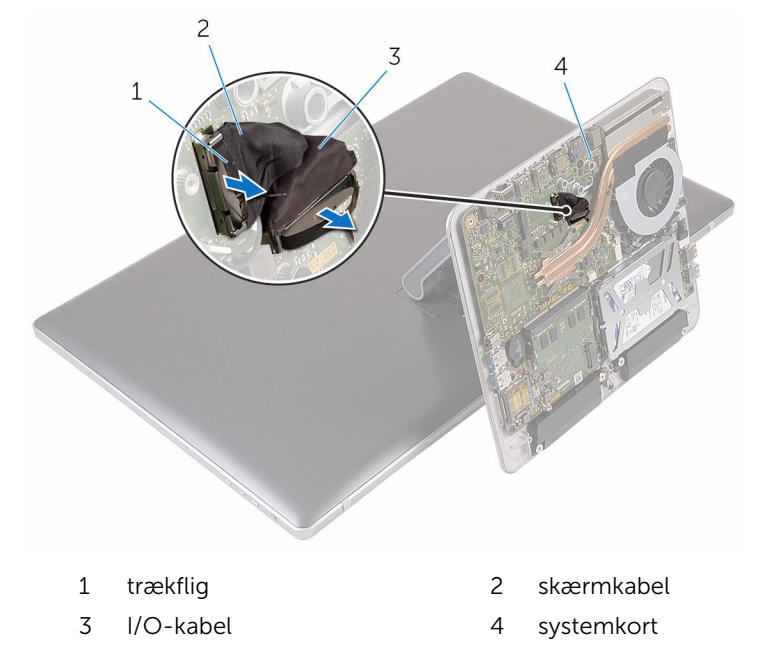

Fjern skruerne, der fastgør computerbunden til fodmodulet.
Løft computerbunden og skub skærmkablet, I/O-kablet og antennekablerne igennem åbningen i computerbunden.

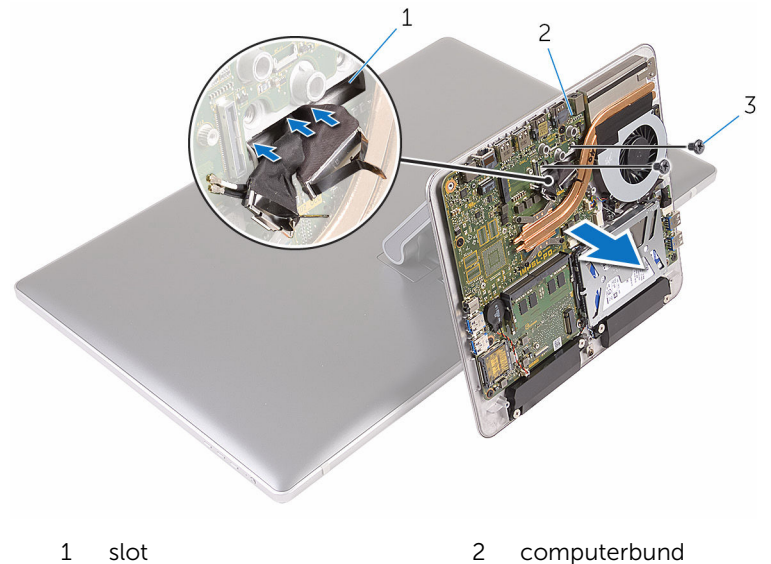

- 
- skruer (2)

### <span id="page-37-0"></span>Sådan genmonteres computerbunden

A ADVARSEL: Læs sikkerhedsinformationen der fulgte med din computer, inden du begynder at arbejde på computerens indvendige dele. Følg trinnene i, [Før du begynder at arbejde på computerens](#page-8-0) [indvendige dele](#page-8-0). Efter du har arbejdet inde i computeren, læs vejledningen i, [Efter arbejdet inde i din computer](#page-11-0). For yderligere information om god praksis for sikkerhed se hjemmesiden, Regulatory Compliance på www.dell.com/regulatory\_compliance.

### Procedure

- 1 Skub skærmkablet, I/O-kablet og antennekablerne igennem åbningen i computerbunden.
- 2 Anbring computerbunden på fodmodulet og flugt computerbundens skruehuller med fodmodulets skruehuller.
- 3 Genmonter skruerne, der fastgør computerbunden til fodmodulet.
- 4 Tilslut skærmkablet og I/O-kablet til systemkortet.

- 1 Genmonter [trådløs-kortet.](#page-32-0)
- 2 Genmonter [bunddækslet](#page-22-0).

# <span id="page-38-0"></span>Fjernelse harddisken

ADVARSEL: Læs sikkerhedsinformationen der fulgte med din computer, inden du begynder at arbejde på computerens indvendige dele. Følg trinnene i, [Før du begynder at arbejde på computerens](#page-8-0) [indvendige dele](#page-8-0). Efter du har arbejdet inde i computeren, læs vejledningen i, [Efter arbejdet inde i din computer](#page-11-0). For yderligere information om god praksis for sikkerhed se hjemmesiden, Regulatory Compliance på www.dell.com/regulatory\_compliance.

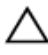

FORSIGTIG: Harddiske er skrøbelige. Udvis omhyggelighed når du håndtere harddiske.

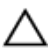

FORSIGTIG: For at undgå datatab, fjern ikke harddisken mens computeren er i slumretilstand eller er tændt.

### Forudsætninger

- 1 Fjern [bunddækslet.](#page-20-0)
- 2 Fjern [trådløs-kortet](#page-30-0).
- 3 Fjern [computerbunden.](#page-34-0)

### Procedure

1 Frakobl højtalerkablet fra systemkortet.

Bemærk højttalerkablets føring, og fjern kablet fra harddiskmodulets kabelkanaler.

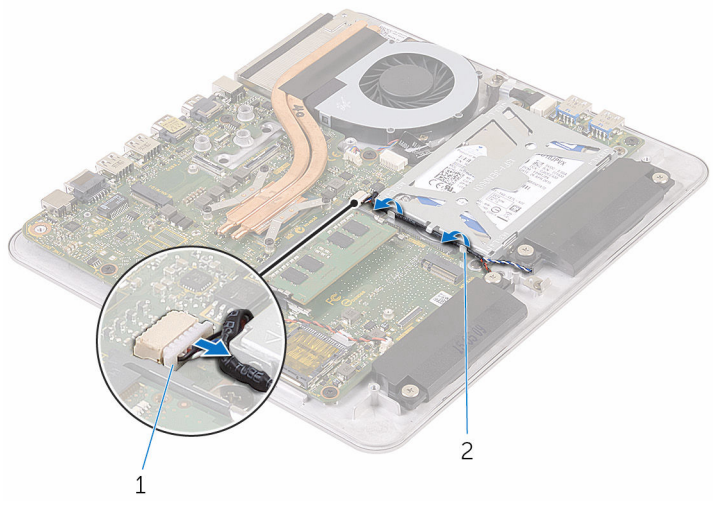

højttalerkabel 2 kabelkanal

- Fjern skruerne, der fastgør harddiskmodulet til computerbunden.
- Løft harddiskmodulet ud af computerbunden.

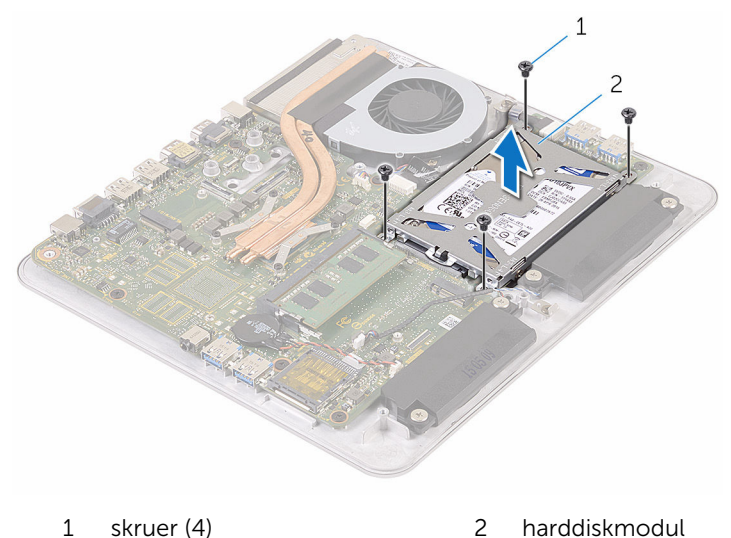

Fjern skruernr, der fastgør harddiskens beslag til harddisken.

Løft harddiskens beslag af harddisken.

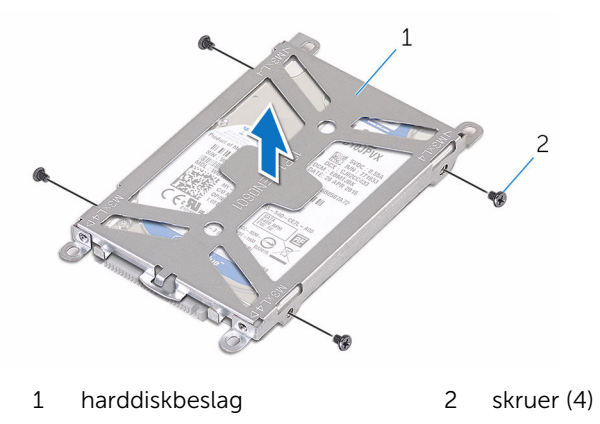

Frigør mellemkortet fra harddisken.

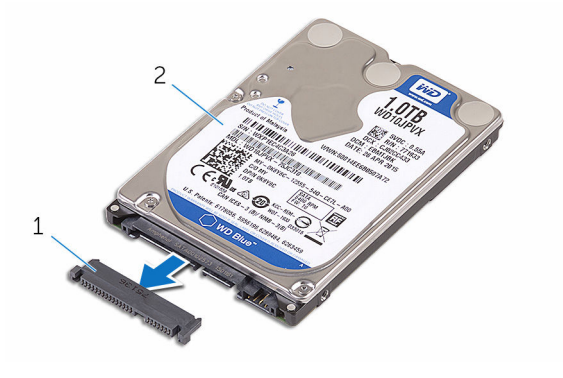

- 1 mellemlæg 1 2 harddisk
	-

### <span id="page-41-0"></span>Sådan genmonteres harddisken

ADVARSEL: Læs sikkerhedsinformationen der fulgte med din computer, inden du begynder at arbejde på computerens indvendige dele. Følg trinnene i, [Før du begynder at arbejde på computerens](#page-8-0) [indvendige dele](#page-8-0). Efter du har arbejdet inde i computeren, læs vejledningen i, [Efter arbejdet inde i din computer](#page-11-0). For yderligere information om god praksis for sikkerhed se hjemmesiden, Regulatory Compliance på www.dell.com/regulatory\_compliance.

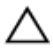

FORSIGTIG: Harddiske er skrøbelige. Udvis omhyggelighed når du håndtere harddiske.

### Procedure

- 1 Tilslut mellemkortet til harddisken.
- 2 Sæt harddisken i harddiskbeslaget.
- 3 Flugt skruehullerne på harddiskbeslaget med skruehullerne i harddisken.
- 4 Genmonter skruerne, der fastgør harddiskbeslaget til harddisken.
- 5 Ret stikket på harddisken ind med benene på systemkortet og placer harddisken i computerbunden.
- 6 Genmonter skruerne, der fastgør harddiskmodulet til computerbunden.
- 7 Før højttalerkablet igennem harddiskmodulets kabelkanaler.
- 8 Tilslut højttalerkablet til systemkortet.

- 1 Genmonter [computerbunden](#page-37-0).
- 2 Genmonter [trådløs-kortet.](#page-32-0)
- 3 Genmonter [bunddækslet](#page-22-0).

# Sådan fjernes højttalerne

ADVARSEL: Læs sikkerhedsinformationen der fulgte med din computer, inden du begynder at arbejde på computerens indvendige dele. Følg trinnene i, [Før du begynder at arbejde på computerens](#page-8-0) [indvendige dele](#page-8-0). Efter du har arbejdet inde i computeren, læs vejledningen i, [Efter arbejdet inde i din computer](#page-11-0). For yderligere information om god praksis for sikkerhed se hjemmesiden, Regulatory Compliance på www.dell.com/regulatory\_compliance.

### Forudsætninger

- 1 Fjern [bunddækslet.](#page-20-0)
- 2 Fjern [trådløs-kortet](#page-30-0).
- 3 Fjern [computerbunden.](#page-34-0)

### Procedure

- 1 Frakobl højtalerkablet fra systemkortet.
- 2 Bemærk højttalerkablets føring, og fjern kablet fra kabelkanalerne.
- 3 Løsn skruerne, der fastgør højttalerne til computerbunden.

Løft højttalerne sammen med kablet ud af computerbunden.

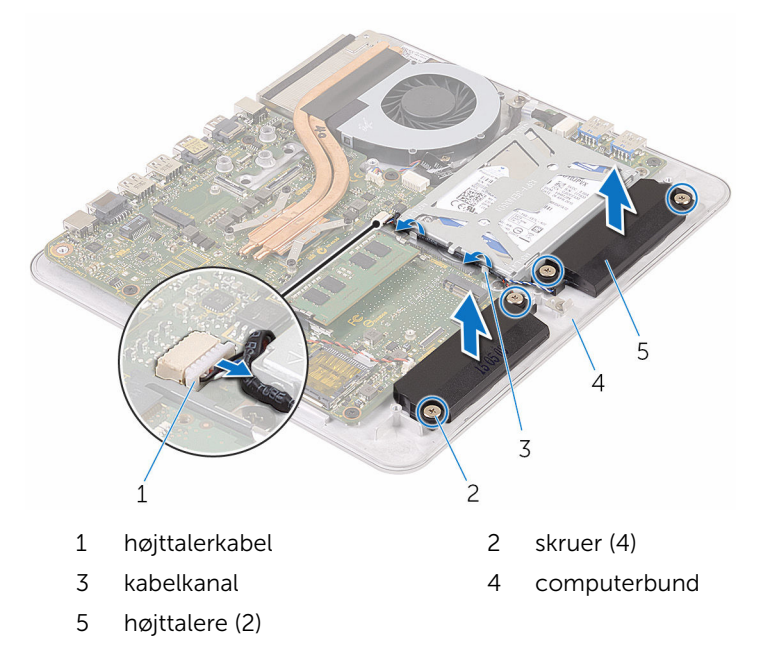

### Sådan genmonteres højttalerne

A ADVARSEL: Læs sikkerhedsinformationen der fulgte med din computer, inden du begynder at arbejde på computerens indvendige dele. Følg trinnene i, [Før du begynder at arbejde på computerens](#page-8-0) [indvendige dele](#page-8-0). Efter du har arbejdet inde i computeren, læs vejledningen i, [Efter arbejdet inde i din computer](#page-11-0). For yderligere information om god praksis for sikkerhed se hjemmesiden, Regulatory Compliance på www.dell.com/regulatory\_compliance.

### Procedure

- 1 Flugt højttalernes skruehuller med computerbundens skruehuller.
- 2 Spænd skruerne, der fastgør højttalerne til computerbunden.
- **3** Før højttalerkablet igennem kabelkanalerne.
- 4 Tilslut højttalerkablet til systemkortet.

- 1 Genmonter [computerbunden](#page-37-0).
- 2 Genmonter [trådløs-kortet.](#page-32-0)
- 3 Genmonter [bunddækslet](#page-22-0).

# Sådan fjernes USB-kortet

ADVARSEL: Læs sikkerhedsinformationen der fulgte med din computer, inden du begynder at arbejde på computerens indvendige dele. Følg trinnene i, [Før du begynder at arbejde på computerens](#page-8-0) [indvendige dele](#page-8-0). Efter du har arbejdet inde i computeren, læs vejledningen i, [Efter arbejdet inde i din computer](#page-11-0). For yderligere information om god praksis for sikkerhed se hjemmesiden, Regulatory Compliance på www.dell.com/regulatory\_compliance.

### Forudsætninger

- 1 Fjern [bunddækslet.](#page-20-0)
- 2 Fjern [trådløs-kortet](#page-30-0).
- 3 Fjern [computerbunden.](#page-34-0)
- 4 Følg proceduren fra trin 1 til trin 4 i "[Fjernelse af harddisken](#page-38-0)".

### Procedure

- 1 Pil tapen af USB-kortets kabel.
- 2 Åbn kabelklemmen og frakobl USB-kortkablet fra USB-kortet.
- 3 Fjern skruen, der fastgør USB-kortet til computerbunden.

Løft USB-kortet ud af computerbunden.

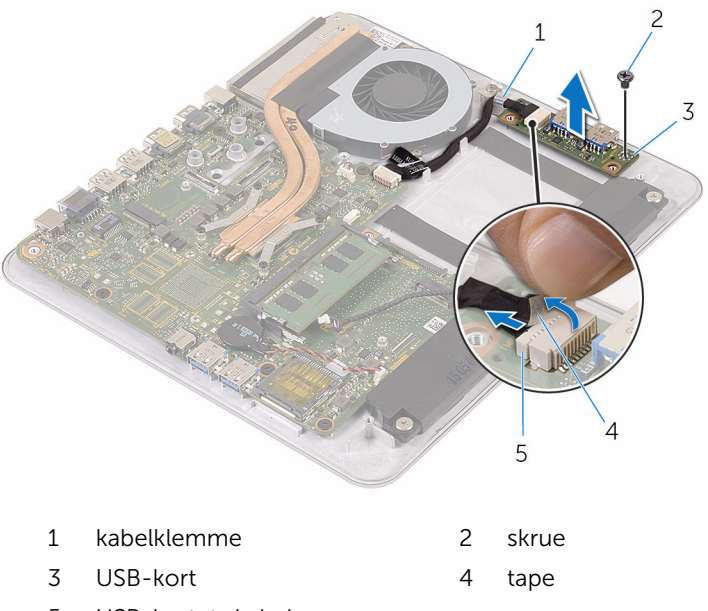

USB-kortets kabel

### Sådan genmonteres USBkortet

ADVARSEL: Læs sikkerhedsinformationen der fulgte med din computer, inden du begynder at arbejde på computerens indvendige dele. Følg trinnene i, [Før du begynder at arbejde på computerens](#page-8-0) [indvendige dele](#page-8-0). Efter du har arbejdet inde i computeren, læs vejledningen i, [Efter arbejdet inde i din computer](#page-11-0). For yderligere information om god praksis for sikkerhed se hjemmesiden, Regulatory Compliance på www.dell.com/regulatory\_compliance.

### Procedure

- 1 Flugt skruehullet i USB-kortet med skruehullet i computerbunden.
- 2 Genmonter skruen, der fastgør USB-kortet til computerbunden.
- **3** Tilslut USB-kortets kabel til USB-kortet.
- 4 Før kablet til USB-kortet igennem kabelklemmen på computerbunden og luk kabelklemmen.
- 5 Klæb tapen over USB-kortets kabel.

- 1 Følg proceduren fra trin 5 til trin 8 i ["Genmontering af harddisken"](#page-41-0).
- 2 Genmonter [computerbunden](#page-37-0).
- 3 Genmonter [trådløs-kortet.](#page-32-0)
- 4 Genmonter [bunddækslet](#page-22-0).

### Fjernelse af blæseren

ADVARSEL: Læs sikkerhedsinformationen der fulgte med din W. computer, inden du begynder at arbejde på computerens indvendige dele. Følg trinnene i, [Før du begynder at arbejde på computerens](#page-8-0) [indvendige dele](#page-8-0). Efter du har arbejdet inde i computeren, læs vejledningen i, [Efter arbejdet inde i din computer](#page-11-0). For yderligere information om god praksis for sikkerhed se hjemmesiden, Regulatory Compliance på www.dell.com/regulatory\_compliance.

### Forudsætninger

- 1 Fjern [bunddækslet.](#page-20-0)
- 2 Fjern [trådløs-kortet](#page-30-0).
- 3 Fjern [computerbunden.](#page-34-0)

### Procedure

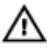

ADVARSEL: Kølelegememodulet kan blive varmt under normal drift. Lad det køle tilstrækkeligt af, inden du rører ved det.

Pil tapen af kølelegemet og blæseren.

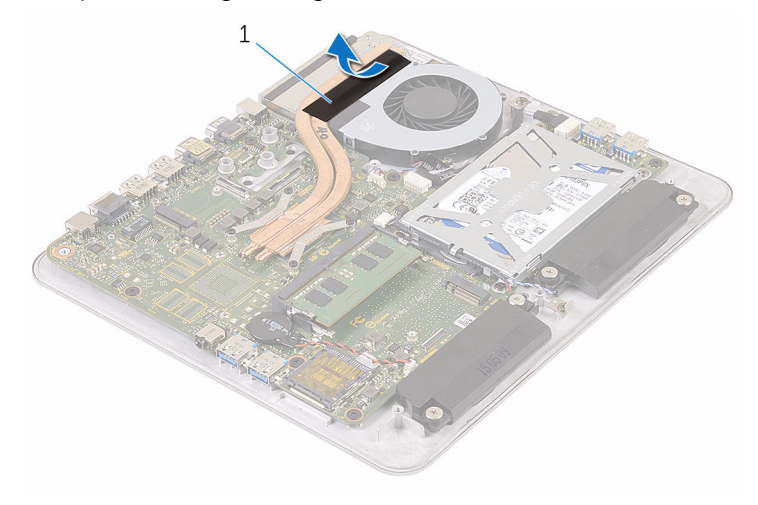

- tape
- Kobl blæserkablet fra systemkortet.
- Fjern skruerne, der fastgør blæseren til computerbunden.

Løft blæseren og dens kabel op af computerbunden.

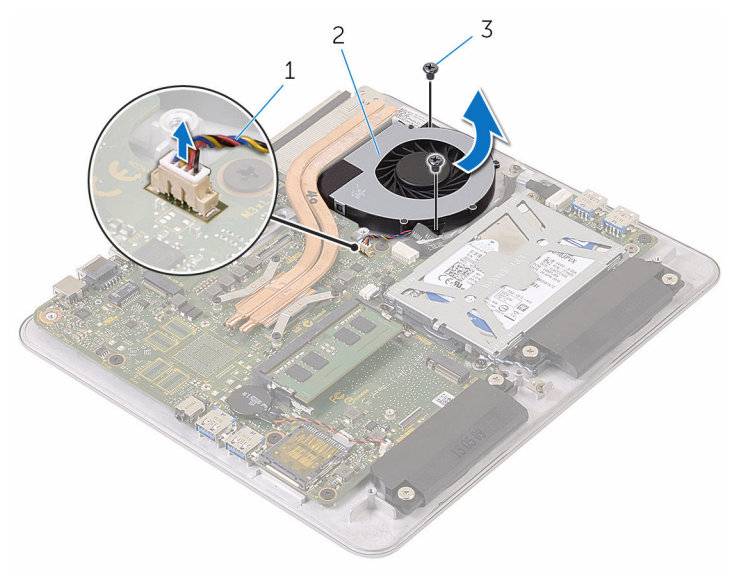

- blæserkabel 2 blæser
	-

skruer (2)

### Genmontering af blæseren

ADVARSEL: Læs sikkerhedsinformationen der fulgte med din computer, inden du begynder at arbejde på computerens indvendige dele. Følg trinnene i, [Før du begynder at arbejde på computerens](#page-8-0) [indvendige dele](#page-8-0). Efter du har arbejdet inde i computeren, læs vejledningen i, [Efter arbejdet inde i din computer](#page-11-0). For yderligere information om god praksis for sikkerhed se hjemmesiden, Regulatory Compliance på www.dell.com/regulatory\_compliance.

### Procedure

- 1 Flugt skruehullerne i blæseren med dem i computerbunden.
- 2 Genmonter skruerne, der fastgør blæseren til computerbunden.
- 3 Tilslut blæserkablet til systemkortet.
- 4 Fastgør tapen over kølelegemet og blæseren.

- 1 Genmonter [computerbunden](#page-37-0).
- 2 Genmonter [trådløs-kortet.](#page-32-0)
- 3 Genmonter [bunddækslet](#page-22-0).

# <span id="page-52-0"></span>Fjernelse af kølelegemet

ADVARSEL: Læs sikkerhedsinformationen der fulgte med din computer, inden du begynder at arbejde på computerens indvendige dele. Følg trinnene i, [Før du begynder at arbejde på computerens](#page-8-0) [indvendige dele](#page-8-0). Efter du har arbejdet inde i computeren, læs vejledningen i, [Efter arbejdet inde i din computer](#page-11-0). For yderligere information om god praksis for sikkerhed se hjemmesiden, Regulatory Compliance på www.dell.com/regulatory\_compliance.

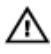

ADVARSEL: Kølelegememodulet kan blive varmt under normal drift. Lad det køle tilstrækkeligt af, inden du rører ved det.

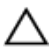

FORSIGTIG: For maksimal køling af processoren, rør ikke varmeafledningsområderne. Det fedt du har på fingrene, kan reducere effekten af den termiske fedts varmeafledning.

### Forudsætninger

BEMÆRK: Kølelegemets udseende og antallet af skruer kan variere, W afhængig af den konfiguration du har bestilt.

- 1 Fjern [bunddækslet.](#page-20-0)
- 2 Fjern [trådløs-kortet](#page-30-0).
- 3 Fjern [computerbunden.](#page-37-0)

### Procedure

Pil tapen af kølelegemet og blæseren.

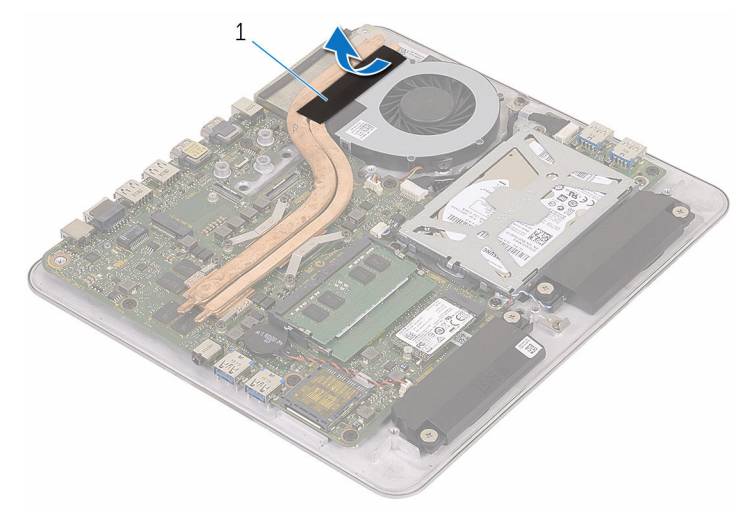

- tape
- Løsn monteringsskruerne, der fastgør kølelegemet til systemkortet i rækkefølge (angivet på kølelegemet).

Løft kølelegememodulet af systemkortet.

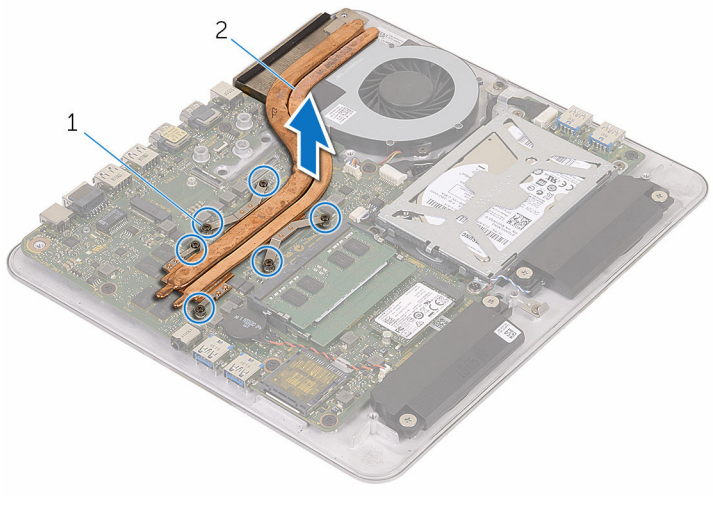

monteringsskruer (6) 2 kølelegeme

# <span id="page-55-0"></span>Genmontering af kølelegemet

ADVARSEL: Læs sikkerhedsinformationen der fulgte med din computer, inden du begynder at arbejde på computerens indvendige dele. Følg trinnene i, [Før du begynder at arbejde på computerens](#page-8-0) [indvendige dele](#page-8-0). Efter du har arbejdet inde i computeren, læs vejledningen i, [Efter arbejdet inde i din computer](#page-11-0). For yderligere information om god praksis for sikkerhed se hjemmesiden, Regulatory Compliance på www.dell.com/regulatory\_compliance.

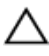

#### FORSIGTIG: Forkert placering af kølelegemet kan beskadige systemkortet og processoren.

BEMÆRK: Det oprindelige termiske fedt kan genbruges, hvis det oprindelige systemkort og kølelegeme geninstalleres sammen. Hvis enten systemkortet eller blæseren er udskiftet, anvend det termiske underlag der følger med sættet, for at sikre en god varmeafledning.

### Procedure

- 1 Juster kølelegemets monteringsskruer ind med systemkortets skruehuller.
- 2 Stram monteringsskruerne, der fastgør kølelegemet til systemkortet.
- 3 Fastgør tapen over kølelegemet og blæseren.

- 1 Genmonter [computerbunden](#page-37-0).
- 2 Genmonter [trådløs-kortet.](#page-32-0)
- 3 Genmonter [bunddækslet](#page-22-0).

### Fjernelse af systemkortet

ADVARSEL: Læs sikkerhedsinformationen der fulgte med din computer, inden du begynder at arbejde på computerens indvendige dele. Følg trinnene i, [Før du begynder at arbejde på computerens](#page-8-0) [indvendige dele](#page-8-0). Efter du har arbejdet inde i computeren, læs vejledningen i, [Efter arbejdet inde i din computer](#page-11-0). For yderligere information om god praksis for sikkerhed se hjemmesiden, Regulatory Compliance på www.dell.com/regulatory\_compliance.

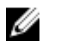

BEMÆRK: Din computers servicemærke er placeret på systemkortet. Du skal indtaste servicemærket i BIOS-installationsprogrammet, efter du har udskiftet systemkortet.

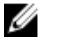

BEMÆRK: Ved udskiftning af systemkortet fjernes alle ændringer, du har foretaget i BIOS under systeminstallationen. Du skal foretage de ønskede ændringer igen, efter udskiftning af systemkortet.

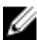

BEMÆRK: Bemærk stikkenes placering, inden du frakobler kablerne fra systemkortet, så du kan tilslutte dem korrekt igen, når du har genmonteret systemkortet.

#### Forudsætninger

- 1 Fjern [hukommelsesmodulet.](#page-15-0)
- 2 Fjern [bunddækslet.](#page-20-0)
- 3 Fjern [trådløs-kortet](#page-30-0).
- 4 Fjern [computerbunden.](#page-34-0)
- 5 Følg proceduren fra trin 1 til trin 4 i "[Fjernelse af harddisken](#page-38-0)".
- 6 Fjern [solid-state-drevet](#page-23-0).
- 7 Fjern [kølelegemet.](#page-52-0)

#### Procedure

- 1 Kobl blæserkablet fra systemkortet.
- 2 Pil tapen af USB-kortets kabel.

Frakobl USB kortets kabel fra systemkortet.

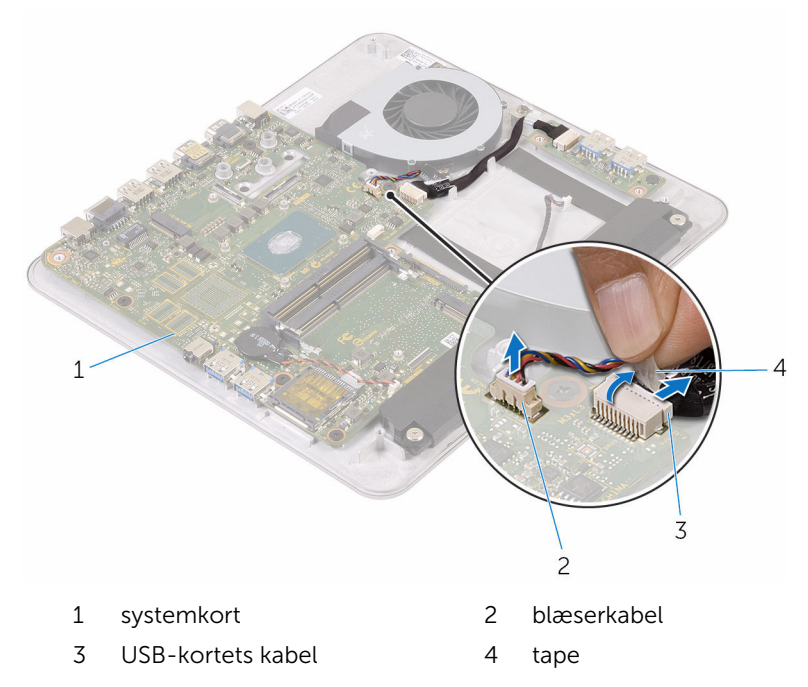

Fjern de skruer, der fastgør systemkortet til computerbunden.

Løft systemkortet ud af computerbunden.

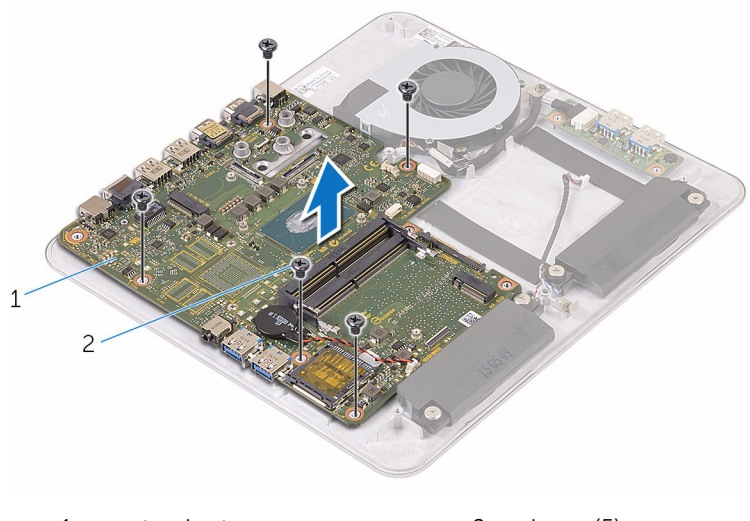

systemkort 2 skruer (5)

# Genmontering af systemkortet

ADVARSEL: Læs sikkerhedsinformationen der fulgte med din computer, inden du begynder at arbejde på computerens indvendige dele. Følg trinnene i, [Før du begynder at arbejde på computerens](#page-8-0) [indvendige dele](#page-8-0). Efter du har arbejdet inde i computeren, læs vejledningen i, [Efter arbejdet inde i din computer](#page-11-0). For yderligere information om god praksis for sikkerhed se hjemmesiden, Regulatory Compliance på www.dell.com/regulatory\_compliance.

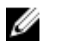

BEMÆRK: Din computers servicemærke er placeret på systemkortet. Du skal indtaste servicemærket i BIOS-installationsprogrammet, efter du har udskiftet systemkortet.

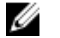

BEMÆRK: Ved udskiftning af systemkortet fjernes alle ændringer, du har foretaget i BIOS under systeminstallationen. Du skal foretage de ønskede ændringer igen, efter udskiftning af systemkortet.

### Procedure

- 1 Flugt skruehullerne i systemkortet med dem i computerbunden.
- 2 Genmonter de skruer, der fastgør systemkortet til computerbunden.
- **3** Tilslut USB-kortets kabel til systemkortet.
- 4 Klæb tapen over USB-kortets kabel.
- 5 Tilslut blæserkablet til systemkortet.

- 1 Genmonter [kølelegemet.](#page-55-0)
- 2 Genmonter [solid-state-drevet](#page-25-0).
- **3** Følg proceduren fra trin 5 til trin 8 i ["Genmontering af harddisken"](#page-41-0).
- 4 Genmonter [computerbunden](#page-37-0).
- 5 Genmonter [trådløs-kortet.](#page-32-0)
- 6 Genmonter [bunddækslet](#page-22-0).
- 7 Genmonter [hukommelsesmodulet.](#page-18-0)

# <span id="page-60-0"></span>Sådan fjernes bagdækslet

ADVARSEL: Læs sikkerhedsinformationen der fulgte med din computer, inden du begynder at arbejde på computerens indvendige dele. Følg trinnene i, [Før du begynder at arbejde på computerens](#page-8-0) [indvendige dele](#page-8-0). Efter du har arbejdet inde i computeren, læs vejledningen i, [Efter arbejdet inde i din computer](#page-11-0). For yderligere information om god praksis for sikkerhed se hjemmesiden, Regulatory Compliance på www.dell.com/regulatory\_compliance.

### Forudsætninger

- 1 Fjern [bunddækslet.](#page-20-0)
- 2 Fjern [trådløs-kortet](#page-30-0).
- 3 Fjern [computerbunden.](#page-34-0)

### Procedure

1 Lirk forsigtigt bagdækslet op startende fra tappen i bunden af bagdækslet.

Løft bagdækslet af skærmmodulet.

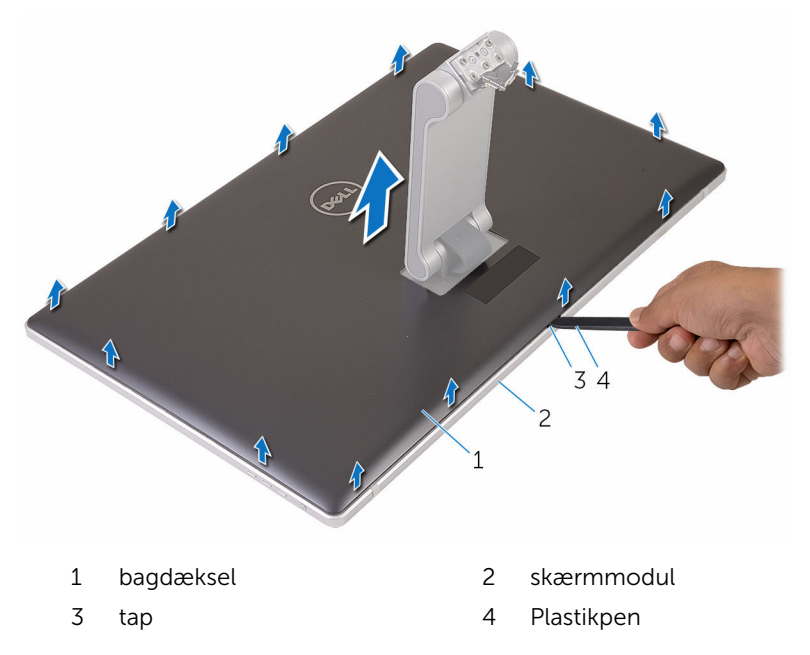

### <span id="page-62-0"></span>Sådan genmonteres bagdækslet

ADVARSEL: Læs sikkerhedsinformationen der fulgte med din computer, inden du begynder at arbejde på computerens indvendige dele. Følg trinnene i, [Før du begynder at arbejde på computerens](#page-8-0) [indvendige dele](#page-8-0). Efter du har arbejdet inde i computeren, læs vejledningen i, [Efter arbejdet inde i din computer](#page-11-0). For yderligere information om god praksis for sikkerhed se hjemmesiden, Regulatory Compliance på www.dell.com/regulatory\_compliance.

### Procedure

- 1 Skub foden igennem åbningen i bagdækslet og placer bagdækslet over skærmmodulet.
- 2 Ret åbningerne i bagdækslet ind efter tappene på skærmfacetten, og klik bagdækslet på plads.

- 1 Genmonter [computerbunden](#page-37-0).
- 2 Genmonter [trådløs-kortet.](#page-32-0)
- 3 Genmonter [bunddækslet](#page-22-0).

### Sådan fjernes kameraet

ADVARSEL: Læs sikkerhedsinformationen der fulgte med din computer, inden du begynder at arbejde på computerens indvendige dele. Følg trinnene i, [Før du begynder at arbejde på computerens](#page-8-0) [indvendige dele](#page-8-0). Efter du har arbejdet inde i computeren, læs vejledningen i, [Efter arbejdet inde i din computer](#page-11-0). For yderligere information om god praksis for sikkerhed se hjemmesiden, Regulatory Compliance på www.dell.com/regulatory\_compliance.

### Forudsætninger

- 1 Fjern [bunddækslet.](#page-20-0)
- 2 Fjern [trådløs-kortet](#page-30-0).
- 3 Fjern [computerbunden.](#page-34-0)
- 4 Fjern [bagdækslet.](#page-60-0)

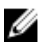

BEMÆRK: Kameraets udseende kan variere, afhængig af den konfiguration du har bestilt.

### Procedure for fjernelse af 3D-kameraet

1 Frakobl kamerakablet fra kameramodulet.

Pil folien af kameramodulet.

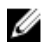

BEMÆRK: Bemærk orienteringen af kameramodulet så du kan sætte det korrekt tilbage.

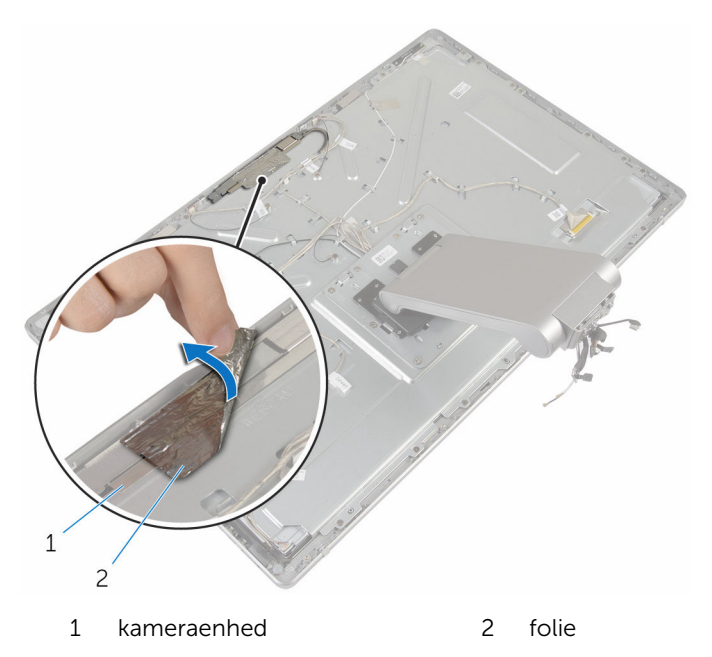

- Fjern skruerne, der fastgør kameramodulet til skærmfacetten.
- Løft kameramodulet og vend det om.

5 Drej og fjern kameraet fra kamerabeslaget.

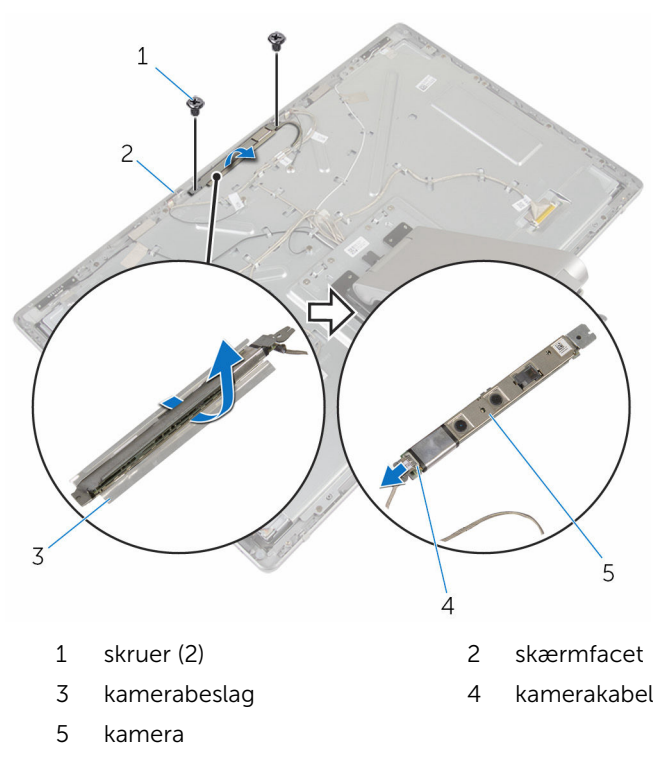

#### Procedure for fjernelse af 2D-kameraet

- 1 Frakobl kamerakablet fra kameramodulet.
- Fjern skruerne, der fastgør kameramodulet til skærmfacetten.
- Løft forsigtigt kameramodulet og vend det om.

4 Løft kameraet af kamerabeslaget.

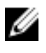

BEMÆRK: Bemærk orienteringen af kameramodulet så du kan sætte det korrekt tilbage.

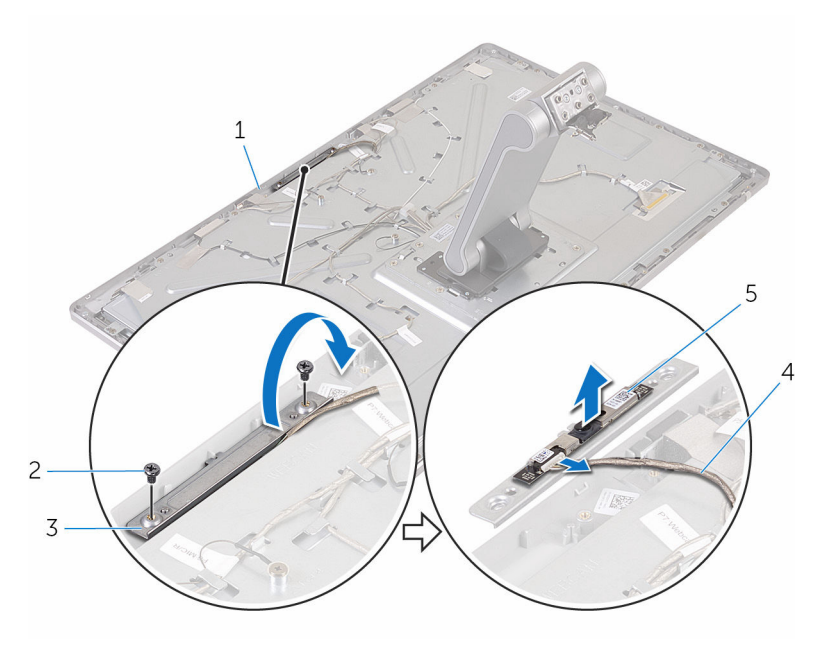

- 1 skærmfacet 2 skruer (2)
- 3 kamerabeslag 4 kamerakabel
- 5 kamera
- 
- 

### Genplacering af kameraet

ADVARSEL: Læs sikkerhedsinformationen der fulgte med din computer, inden du begynder at arbejde på computerens indvendige dele. Følg trinnene i, [Før du begynder at arbejde på computerens](#page-8-0) [indvendige dele](#page-8-0). Efter du har arbejdet inde i computeren, læs vejledningen i, [Efter arbejdet inde i din computer](#page-11-0). For yderligere information om god praksis for sikkerhed se hjemmesiden, Regulatory Compliance på www.dell.com/regulatory\_compliance.

#### Procedure for genmontering af 3Dkameraet

- 1 Tilslut kamerakablet til kameraet.
- 2 Træk kameraet ind i kamerabeslaget.
- 3 Ret udskæringen i kamerabeslaget ind med tappen på skærmfacetten.
- 4 Ret skruehullerne i kameramodulet ind efter skruehullerne i skærmfacetten.
- 5 Genmonter skruerne, der fastgør kameramodulet til skærmfacetten.
- 6 Klæb folien over kameramodulet.

#### Procedure for genmontering af 2Dkameraet

- 1 Tilslut kamerakablet til kameraet og vend det om.
- 2 Træk kameraet ind i kamerabeslaget.
- **3** Ret skruehullerne i kameramodulet ind efter skruehullerne i skærmfacetten.
- 4 Genmonter skruerne, der fastgør kameramodulet til skærmfacetten.

- 1 Genmonter [bagdækslet](#page-62-0).
- 2 Genmonter [computerbunden](#page-37-0).
- 3 Genmonter [trådløs-kortet.](#page-32-0)
- 4 Genmonter [bunddækslet](#page-22-0).

# Sådan fjernes mikrofonen

ADVARSEL: Læs sikkerhedsinformationen der fulgte med din computer, inden du begynder at arbejde på computerens indvendige dele. Følg trinnene i, [Før du begynder at arbejde på computerens](#page-8-0) [indvendige dele](#page-8-0). Efter du har arbejdet inde i computeren, læs vejledningen i, [Efter arbejdet inde i din computer](#page-11-0). For yderligere information om god praksis for sikkerhed se hjemmesiden, Regulatory Compliance på www.dell.com/regulatory\_compliance.

### Forudsætninger

- 1 Fjern [bunddækslet.](#page-20-0)
- 2 Fjern [trådløs-kortet](#page-30-0).
- 3 Fjern [computerbunden.](#page-34-0)
- 4 Fjern [bagdækslet.](#page-60-0)

#### Procedure

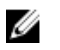

BEMÆRK: Den venstre og højre mikrofon kan ikke ombyttes. Bemærk deres placering så du kan genmontere dem korrekt.

1 Skub fastgørelsestappen indad og træk mikrofonen ud af dens slot i skærmfacetten.

Frakobl mikrofonkablet fra mikrofonen.

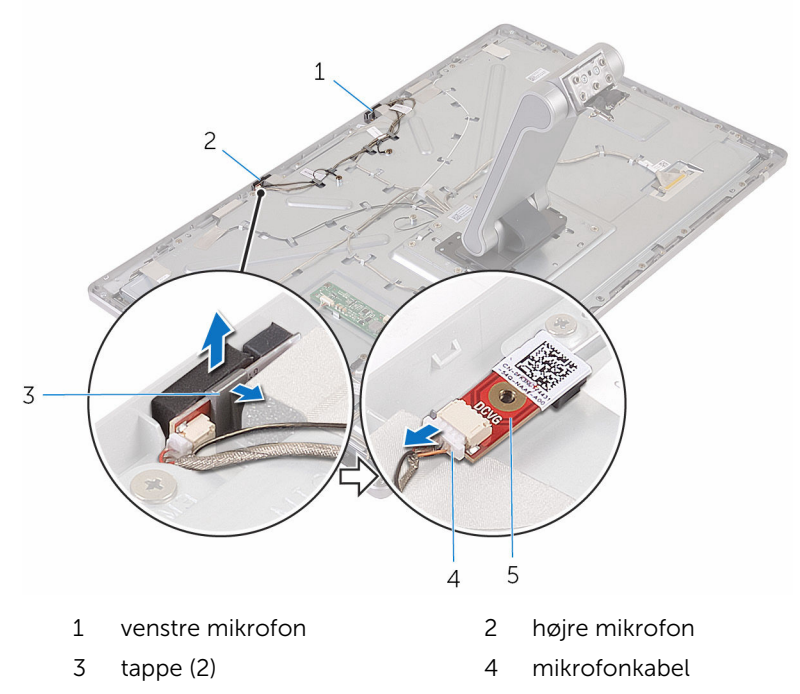

mikrofon

# Genmontering af mikrofonen

ADVARSEL: Læs sikkerhedsinformationen der fulgte med din computer, inden du begynder at arbejde på computerens indvendige dele. Følg trinnene i, [Før du begynder at arbejde på computerens](#page-8-0) [indvendige dele](#page-8-0). Efter du har arbejdet inde i computeren, læs vejledningen i, [Efter arbejdet inde i din computer](#page-11-0). For yderligere information om god praksis for sikkerhed se hjemmesiden, Regulatory Compliance på www.dell.com/regulatory\_compliance.

### Procedure

- 1 Tilslut mikrofonkablet til mikrofonen.
- 2 Ret mikrofonerne ind med skærmfacettens slot og skub mikrofonen ind i slottet til fastgørelsesklemmen låser.

- 1 Genmonter [bagdækslet](#page-60-0).
- 2 Genmonter [computerbunden](#page-37-0).
- 3 Genmonter [trådløs-kortet.](#page-32-0)
- 4 Genmonter [bunddækslet](#page-22-0).

# Sådan fjernes converterkortet

ADVARSEL: Læs sikkerhedsinformationen der fulgte med din computer, inden du begynder at arbejde på computerens indvendige dele. Følg trinnene i, [Før du begynder at arbejde på computerens](#page-8-0) [indvendige dele](#page-8-0). Efter du har arbejdet inde i computeren, læs vejledningen i, [Efter arbejdet inde i din computer](#page-11-0). For yderligere information om god praksis for sikkerhed se hjemmesiden, Regulatory Compliance på www.dell.com/regulatory\_compliance.

### Forudsætninger

- 1 Fjern [bunddækslet.](#page-20-0)
- 2 Fjern [trådløs-kortet](#page-30-0).
- 3 Fjern [computerbunden.](#page-34-0)
- 4 Fjern [bagdækslet.](#page-60-0)

### Procedure

- 1 Frakobl converterkablet fra converterkortet
- 2 Frakobl kablet til skærmbaggrundslyset fra converterkortet.
- 3 Fjern skruerne, der fastgør converterkortet til midterdækslet.
Løft converterkortet af midterdækslet.

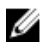

BEMÆRK: Bemærk orienteringen af converterkortet så du kan sætte det korrekt tilbage.

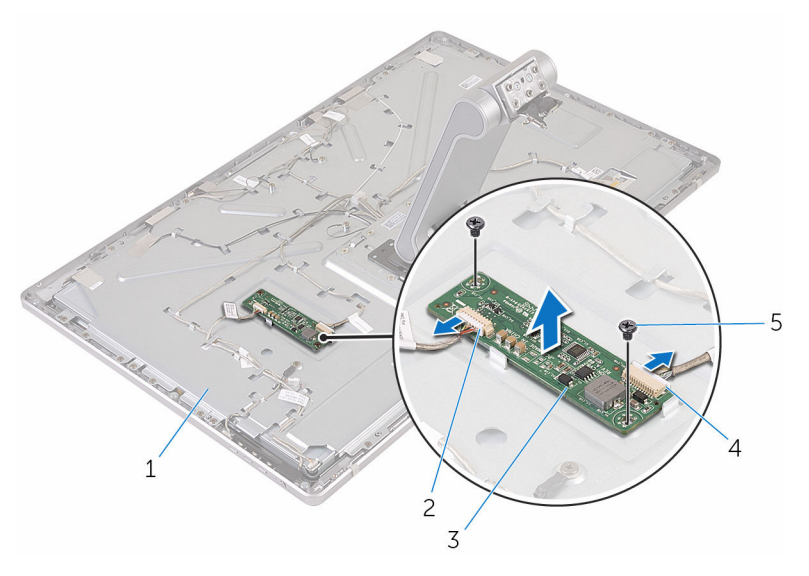

- 
- converterkort 4 converterkabel
- skruer (2)
- midterdæksel 2 kabel til skærmens baggrundsbelysning
	-

### Sådan genmonteres converterkortet

∧ ADVARSEL: Læs sikkerhedsinformationen der fulgte med din computer, inden du begynder at arbejde på computerens indvendige dele. Følg trinnene i, [Før du begynder at arbejde på computerens](#page-8-0) [indvendige dele](#page-8-0). Efter du har arbejdet inde i computeren, læs vejledningen i, [Efter arbejdet inde i din computer](#page-11-0). For yderligere information om god praksis for sikkerhed se hjemmesiden, Regulatory Compliance på www.dell.com/regulatory\_compliance.

#### Procedure

- 1 Ret skruehullerne i converterkortet ind med skruehullerne i midterdækslet.
- 2 Genmonter skruerne, der fastgør converterkortet til midterdækslet.
- 3 Tilslut converterkablet til konverteringskortet.
- 4 Tilslut kablet til skærmbaggrundslyset til converterkortet.

#### Efterfølgende forudsætninger

- 1 Genmonter [bagdækslet](#page-62-0).
- 2 Genmonter [computerbunden](#page-37-0).
- 3 Genmonter [trådløs-kortet.](#page-32-0)
- 4 Genmonter [bunddækslet](#page-22-0).

## <span id="page-74-0"></span>Fjernelse af strømknapmodulet

∧ ADVARSEL: Læs sikkerhedsinformationen der fulgte med din computer, inden du begynder at arbejde på computerens indvendige dele. Følg trinnene i, [Før du begynder at arbejde på computerens](#page-8-0) [indvendige dele](#page-8-0). Efter du har arbejdet inde i computeren, læs vejledningen i, [Efter arbejdet inde i din computer](#page-11-0). For yderligere information om god praksis for sikkerhed se hjemmesiden, Regulatory Compliance på www.dell.com/regulatory\_compliance.

#### Forudsætninger

- 1 Fjern [bunddækslet.](#page-20-0)
- 2 Fjern [trådløs-kortet](#page-30-0).
- 3 Fjern [computerbunden.](#page-34-0)
- 4 Fjern [bagdækslet.](#page-60-0)

#### Procedure

- 1 Fjern skruen, der fastgør strømknapkablet til midterdækslet.
- 2 Bemærk strømknapkablets fremføring og fjern det fra kabelkanalerne.
- **3** Frakobl strømknapkablet fra kablet til betjeningsknapkortet.
- 4 Pil tapen af, der dækker strømknapmodulet.

Løft strømknappen af skærmfacetten.

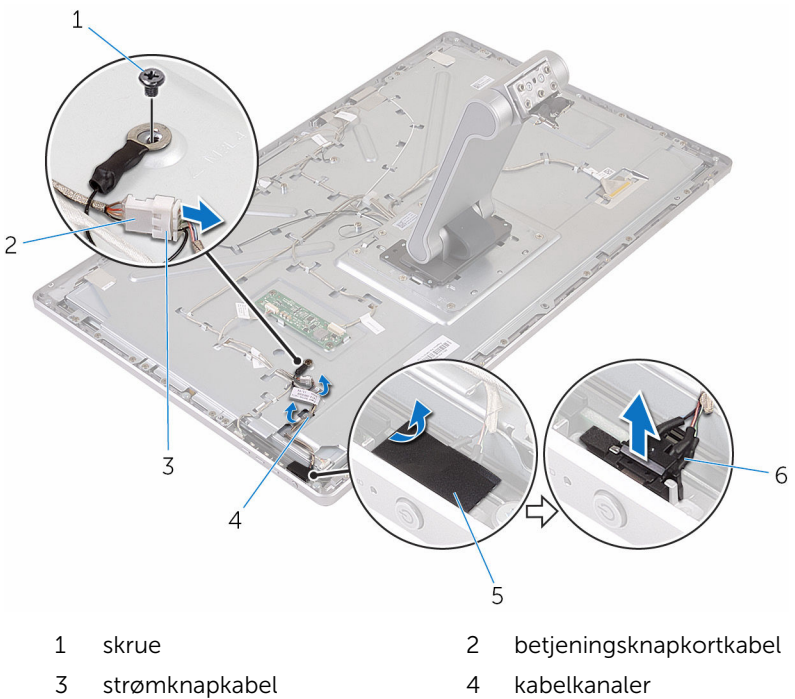

- 
- 
- 
- 5 tape 6 strømknapmodul

### <span id="page-76-0"></span>Genmontering af strømknapmodulet

∧ ADVARSEL: Læs sikkerhedsinformationen der fulgte med din computer, inden du begynder at arbejde på computerens indvendige dele. Følg trinnene i, [Før du begynder at arbejde på computerens](#page-8-0) [indvendige dele](#page-8-0). Efter du har arbejdet inde i computeren, læs vejledningen i, [Efter arbejdet inde i din computer](#page-11-0). For yderligere information om god praksis for sikkerhed se hjemmesiden, Regulatory Compliance på www.dell.com/regulatory\_compliance.

#### Procedure

- 1 Skub strømknapmodulet ind i slottet på skærmfacetten.
- 2 Klæb tapen over strømknapmodulet.
- 3 Før strømknapmodulets kabel igennem dets kabelkanal.
- 4 Tilslut strømknapkablet til kablet til betjeningsknappernes kort.
- 5 Genmonter skruen, der fastgør strømknapkablet til midterdækslet.

#### Efterfølgende forudsætninger

- 1 Genmonter [bagdækslet.](#page-62-0)
- 2 Genmonter [computerbunden](#page-37-0).
- 3 Genmonter [trådløs-kortet.](#page-32-0)
- 4 Genmonter [bunddækslet](#page-22-0).

## <span id="page-77-0"></span>Sådan fjernes fodmodulet

ADVARSEL: Læs sikkerhedsinformationen der fulgte med din computer, inden du begynder at arbejde på computerens indvendige dele. Følg trinnene i, [Før du begynder at arbejde på computerens](#page-8-0) [indvendige dele](#page-8-0). Efter du har arbejdet inde i computeren, læs vejledningen i, [Efter arbejdet inde i din computer](#page-11-0). For yderligere information om god praksis for sikkerhed se hjemmesiden, Regulatory Compliance på www.dell.com/regulatory\_compliance.

#### Forudsætninger

- 1 Fjern [bunddækslet.](#page-20-0)
- 2 Fjern [trådløs-kortet](#page-30-0).
- 3 Fjern [computerbunden.](#page-34-0)
- 4 Fjern [bagdækslet.](#page-60-0)
- 5 Fjern [kameraet.](#page-63-0)
- 6 Fjern [mikrofonerne.](#page-68-0)

#### Procedure

- 1 Frakobl converterkortkablet og betjeningsknapkortets kabel fra converterkortet.
- 2 Frakobl strømknapkablet fra kablet til betjeningsknapkortet.

Fjern skruerne, der fastgør kablerne til midterdækslet.

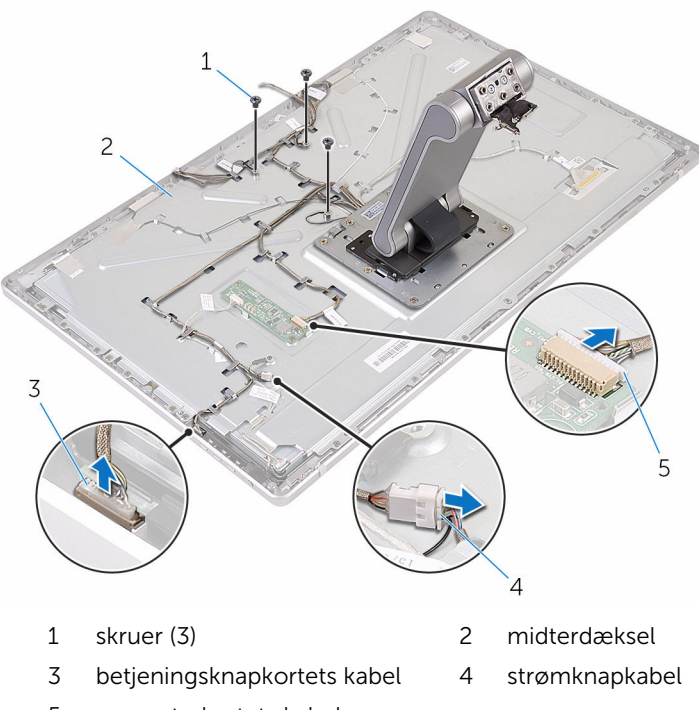

- converterkortets kabel
- Tryk på fastgørelsesklemmerne og frakobl skærmkablet fra midterdækslet.
- Pil tapen af, der fastgør kablerne og foring til midterdækslet.
- Pil folien af, der fastgør antennerne til midterdækslet.

#### 7 Pil antennerne af midterdækslet.

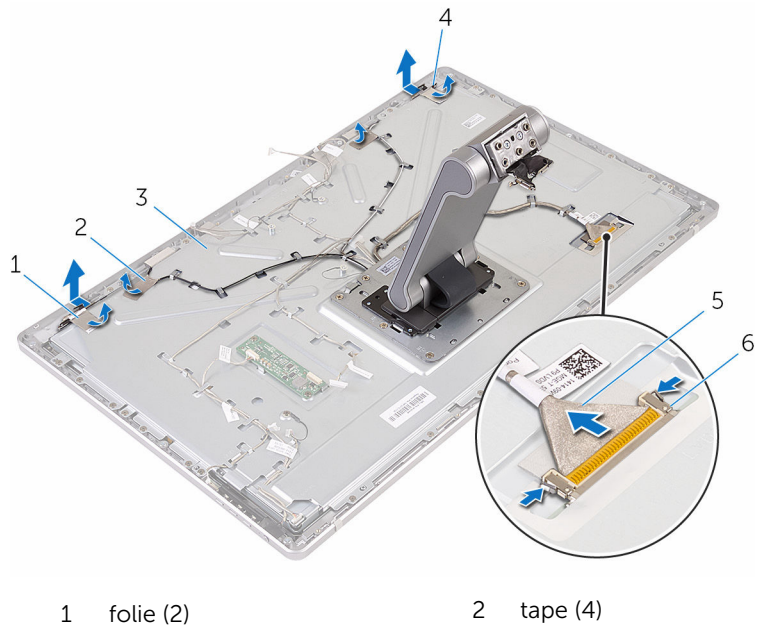

- 
- 
- 
- 3 midterdæksel 14 antenner (2)
- 5 skærmkabel 6 fastgørelsesklemmer (2)
- 8 Fjern alle kablerne fra kabelkanalerne.

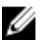

BEMÆRK: Bemærk fremføringen af kablerne inden du fjerner dem, så du kan genplacere dem korrekt. For flere oplysninger om kabelfremføring se, **Skærmpanel med fodmodul**.

9 Fjern skruerne, der fastgør fodmodulet til midterdækslet.

10 Skub og frigør fodmodulets tappe fra midterdækslets åbninger og vend fodmodulet om.

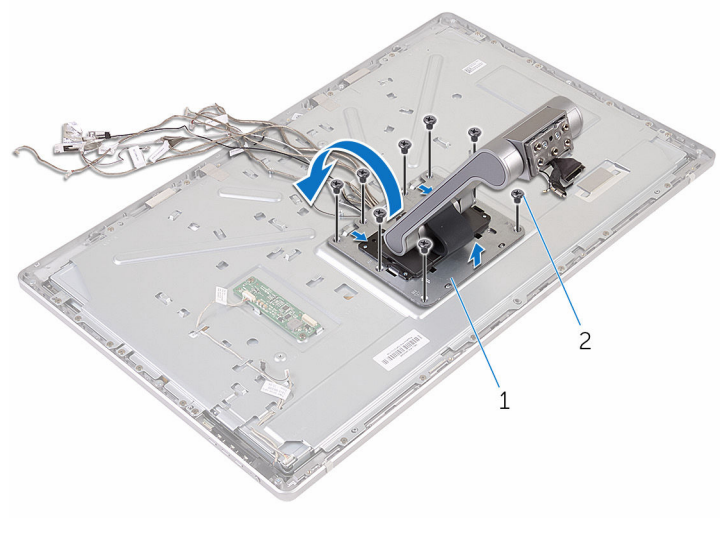

1 fodmodul 2 skruer (8)

11 Pil tapen af, der fastgør berøringsskærmens kabel.

Frigør berøringsskærmens kabel fra kabelklemmen på midterdækslet.

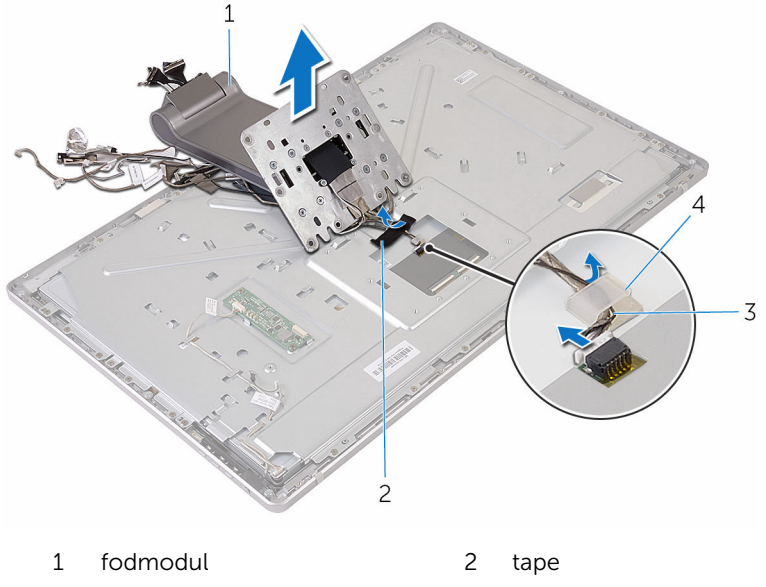

- kabelklemme 4 berøringsskærmens kabel
- Løft fodmodulet af midterdækslet.

### <span id="page-82-0"></span>Sådan genmonteres fodmodulet

ADVARSEL: Læs sikkerhedsinformationen der fulgte med din computer, inden du begynder at arbejde på computerens indvendige dele. Følg trinnene i, [Før du begynder at arbejde på computerens](#page-8-0) [indvendige dele](#page-8-0). Efter du har arbejdet inde i computeren, læs vejledningen i, [Efter arbejdet inde i din computer](#page-11-0). For yderligere information om god praksis for sikkerhed se hjemmesiden, Regulatory Compliance på www.dell.com/regulatory\_compliance.

#### Procedure

- 1 Placer fodmodulet på midterdækslet.
- 2 Tilslut berøringsskærmens kabel til midterdækslet.
- 3 Før kablet igennem kabelklemmen.
- 4 Klæb tapen over berøringsskærmens kabel.
- 5 Vend fodmodulet om og skub tappene på fodmodulet ind i åbningerne i midterdækslet.
- 6 Genmonter skruerne, der fastgør fodmodulet til midterdækslet.
- 7 Før alle kabler igennem kabelkanalerne.

For flere oplysninger se, **Skærmpanel med fodmodul**.

- 8 Genmonter skruerne, der fastgør kablerne til midterdækslet.
- 9 Ret antennemodulerne ind med styremærkerne og klæb dem på midterdækslet.
- 10 Påklæb tapen der fastgør kablerne til midterdækslet.
- 11 Skub skærmkablet ind i dets slot og tilslut skærmkablet til midterdækslet.
- 12 Genmonter skruerne, der fastgør kablerne til midterdækslet.
- 13 Tilslut strømknapkablet og betjeningsknapkortets kabel til betjeningsknapkortets kabel.
- 14 Tilslut converterkortets kabel til converterkortet.

### Efterfølgende forudsætninger

1 Genmonter [mikrofonerne.](#page-70-0)

- 2 Genmonter [kameraet](#page-67-0).
- 3 Genmonter [bagdækslet](#page-62-0).
- 4 Genmonter [computerbunden](#page-37-0).
- 5 Genmonter [trådløs-kortet.](#page-32-0)
- 6 Genmonter [bunddækslet](#page-22-0).

## <span id="page-84-0"></span>Sådan fjernes skærmpanelet

ADVARSEL: Læs sikkerhedsinformationen der fulgte med din computer, inden du begynder at arbejde på computerens indvendige dele. Følg trinnene i, [Før du begynder at arbejde på computerens](#page-8-0) [indvendige dele](#page-8-0). Efter du har arbejdet inde i computeren, læs vejledningen i, [Efter arbejdet inde i din computer](#page-11-0). For yderligere information om god praksis for sikkerhed se hjemmesiden, Regulatory Compliance på www.dell.com/regulatory\_compliance.

#### Forudsætninger

- 1 Fjern [bunddækslet.](#page-20-0)
- 2 Fjern [trådløs-kortet](#page-30-0).
- 3 Fjern [computerbunden.](#page-34-0)
- 4 Fjern [bagdækslet.](#page-60-0)
- 5 Fjern [kameraet.](#page-63-0)
- 6 Fjern [mikrofonerne.](#page-68-0)
- 7 Fjern [fodmodulet](#page-77-0).

#### Procedure

- 1 Pil tapen af strømknapmodulet.
- 2 Fjern kablet til strømknapmodulet fra kabelkanalerne på midterdækslet.

Tryk på fastgørelsesklemmerne og frakobl kablet til skærmbaggrundslyset fra skærmpanelet.

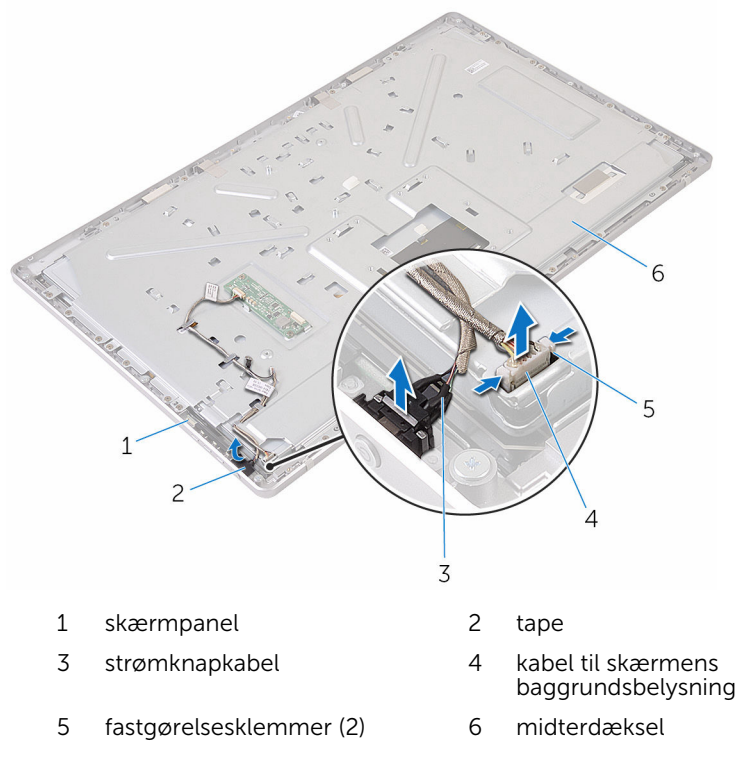

Fjern skruerne, der fastgør midterdækslet til skærmfacetten.

Løft midterdækslet af skærmmodulet.

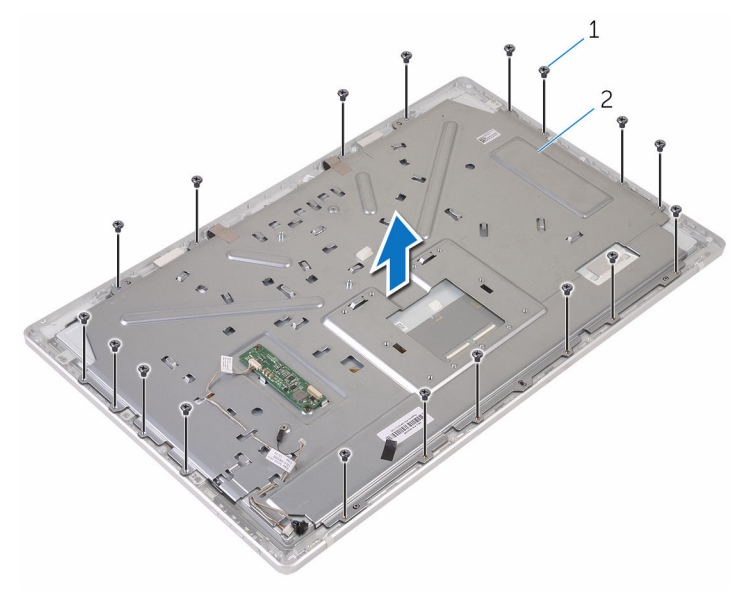

skruer (18) 2 midterdæksel

- Fjern skruerne, der fastgør skærmmodulet til skærmfacetten.
- Pil tapen af skærmpanelet.
- Åbn låsene og frakobl kablerne fra skærmpanelet.

Pil kablet af skærmpanelet.

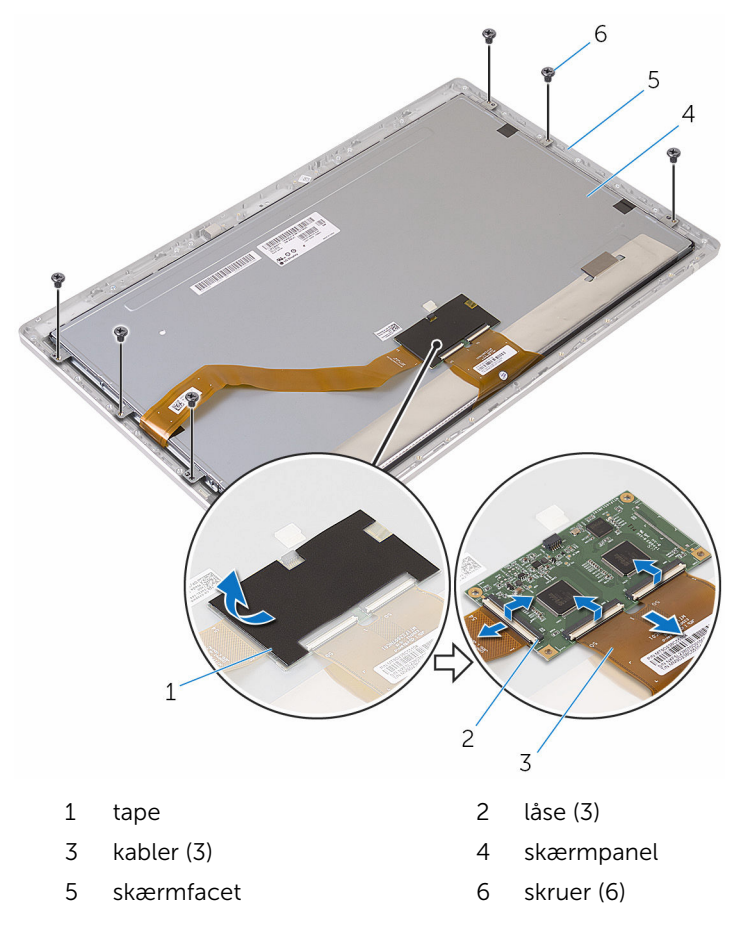

Løft skærmpanelmodulet af skærmfacetten og anbring det på en plan, ren overflade.

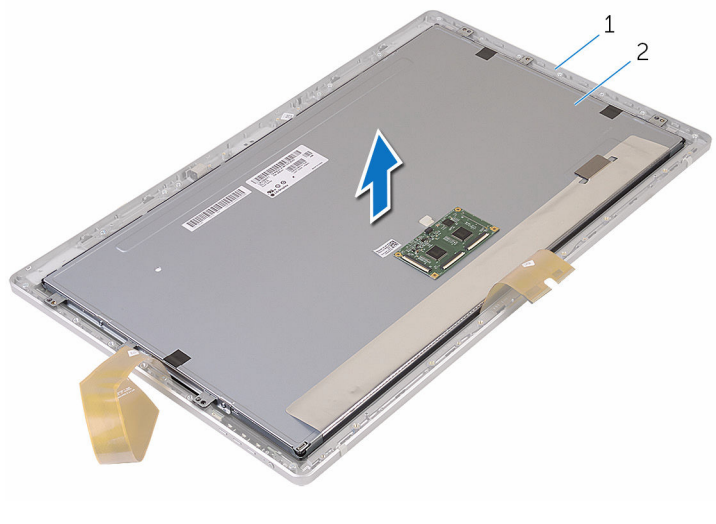

skærmfacet 2 skærmpanel

Fjern skruerne der fastgør beslagene til skærmpanelet.

Fjern beslagene fra skærmpanelet.

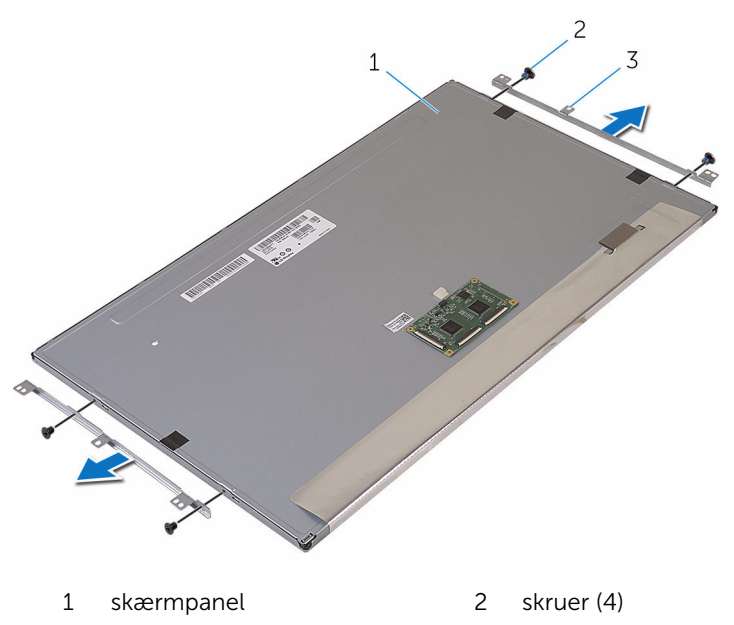

beslag (2)

## <span id="page-90-0"></span>Genmontering skærmpanelet

ADVARSEL: Læs sikkerhedsinformationen der fulgte med din computer, inden du begynder at arbejde på computerens indvendige dele. Følg trinnene i, [Før du begynder at arbejde på computerens](#page-8-0) [indvendige dele](#page-8-0). Efter du har arbejdet inde i computeren, læs vejledningen i, [Efter arbejdet inde i din computer](#page-11-0). For yderligere information om god praksis for sikkerhed se hjemmesiden, Regulatory Compliance på www.dell.com/regulatory\_compliance.

#### Procedure

- 1 Placer skærmpanelet på en plan ren overflade.
- 2 Ret skruehullerne i beslagene ind med skruehullerne i skærmpanelet.
- 3 Genmonter skruerne, der fastgør beslagene til skærmpanelet.
- 4 Ret skruehullerne i beslagene ind med skruehullerne i skærmfacetten og anbring skærmpanelet på skærmfacetten.

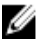

**BEMÆRK:** Sørg for, at der ikke er placeret nogen kabler under skærmpanelet.

- 5 Klæb kablet på skærmpanelet.
- 6 Skub kablerne ind i stikkene på skærmpanelet, og luk låsene for at fastgøre kablerne.
- 7 Genmonter skruerne, der fastgør skærmmodulet til skærmfacetten.
- 8 Ret skruehullerne i midterdækslet ind med skruehullerne i skærmfacetten.
- 9 Genmonter skruerne, der fastgør midterdækslet til skærmfacetten.
- 10 Tilslut skærmbaggrundslysets kabel til midterdækslet.
- 11 Tilslut strømknapkablet til midterdækslet.
- 12 Klæb tapen på strømknapmodulet.

#### Efterfølgende forudsætninger

- 1 Genmonter [fodmodulet](#page-82-0).
- 2 Genmonter [mikrofonerne.](#page-70-0)
- 3 Genmonter [kameraet](#page-67-0).
- 4 Genmonter [bagdækslet](#page-62-0).
- 5 Genmonter [computerbunden](#page-37-0).
- 6 Genmonter [trådløs-kortet.](#page-32-0)
- 7 Genmonter [bunddækslet](#page-22-0).

### Sådan fjernes betjeningsknapkortet

ADVARSEL: Læs sikkerhedsinformationen der fulgte med din computer, inden du begynder at arbejde på computerens indvendige dele. Følg trinnene i, [Før du begynder at arbejde på computerens](#page-8-0) [indvendige dele](#page-8-0). Efter du har arbejdet inde i computeren, læs vejledningen i, [Efter arbejdet inde i din computer](#page-11-0). For yderligere information om god praksis for sikkerhed se hjemmesiden, Regulatory Compliance på www.dell.com/regulatory\_compliance.

#### Forudsætninger

- 1 Fjern [bunddækslet.](#page-20-0)
- 2 Fjern [trådløs-kortet](#page-30-0).
- 3 Fjern [computerbunden.](#page-34-0)
- 4 Fjern [bagdækslet.](#page-60-0)
- 5 Fjern [fodmodulet](#page-77-0).
- 6 Fjern [kameraet.](#page-63-0)
- 7 Fjern [mikrofonerne.](#page-68-0)
- 8 Fjern [tænd/sluk-knapmodulet.](#page-74-0)
- 9 Fjern [skærmpanelet.](#page-84-0)

#### Procedure

1 Brug en plastikpen til at lirke betjeningsknapkortmodulet ud fra tappene på skærmfacetten.

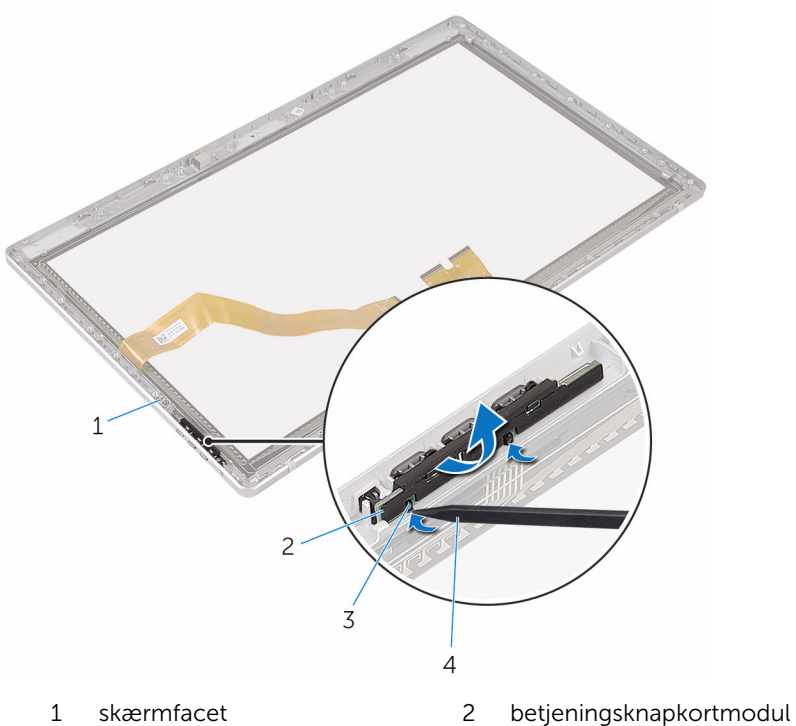

- 
- 3 tappe (2) 4 Plastikpen

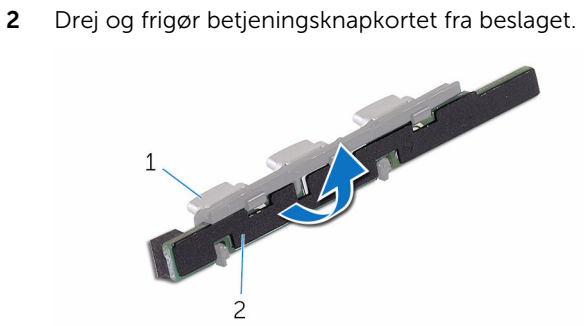

- 
- beslag 2 betjeningsknapkort

### Sådan genmonteres betjeningsknapkortet

A ADVARSEL: Læs sikkerhedsinformationen der fulgte med din computer, inden du begynder at arbejde på computerens indvendige dele. Følg trinnene i, [Før du begynder at arbejde på computerens](#page-8-0) [indvendige dele](#page-8-0). Efter du har arbejdet inde i computeren, læs vejledningen i, [Efter arbejdet inde i din computer](#page-11-0). For yderligere information om god praksis for sikkerhed se hjemmesiden, Regulatory Compliance på www.dell.com/regulatory\_compliance.

#### Procedure

- 1 Placer betjeningsknapkortet på knapbeslaget.
- 2 Placer betjeningsknapkortmodulet i åbningen i skærmfacetten og klik det på plads.

#### Efterfølgende forudsætninger

- 1 Genmonter [skærmpanelet](#page-90-0).
- 2 Genmonter [strømknapmodulet](#page-76-0).
- **3** Genmonter [mikrofonerne.](#page-70-0)
- 4 Genmonter [kameraet](#page-67-0).
- 5 Genmonter [fodmodulet](#page-82-0).
- 6 Genmonter [bagdækslet](#page-62-0).
- 7 Genmonter [computerbunden](#page-37-0).
- 8 Genmonter [trådløs-kortet.](#page-32-0)
- 9 Genmonter [bunddækslet](#page-22-0).

### Rydning af glemte adgangskoder

- ADVARSEL: Læs sikkerhedsinformationen der fulgte med din ∧ computer, inden du begynder at arbejde på computerens indvendige dele. Følg trinnene i, [Før du begynder at arbejde på computerens](#page-8-0) [indvendige dele](#page-8-0). Efter du har arbejdet inde i computeren, læs vejledningen i, [Efter arbejdet inde i din computer](#page-11-0). For yderligere information om god praksis for sikkerhed se hjemmesiden, Regulatory Compliance på www.dell.com/regulatory\_compliance.
- 1 Fjern [bunddækslet.](#page-20-0)
- 2 Fjern jumperstikket fra stift 3 og 4, og sæt det tilbage på stift 2 og 4.

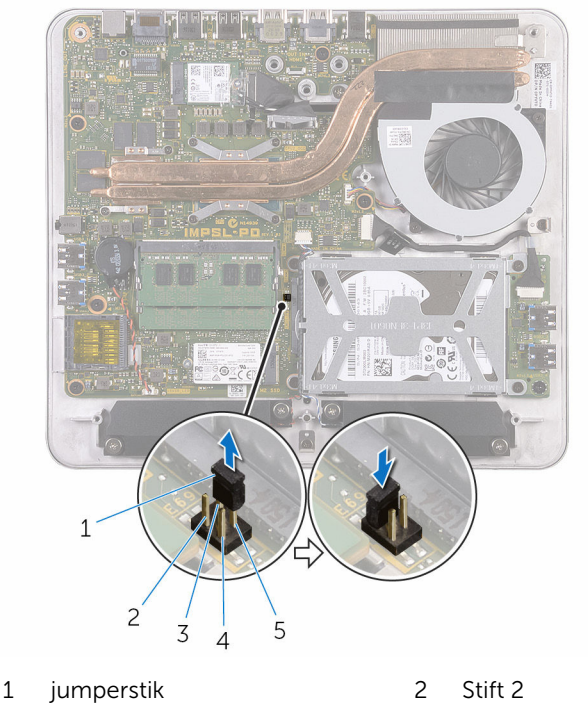

- 3 Stift 4 4 Stift 1
- 5 Stift 3
- 3 Genmonter [bunddækslet](#page-22-0).
- Tænd for din computer, og vent til operativsystemet er helt indlæst.
- 5 Sluk computeren.
- Fjern [bunddækslet.](#page-20-0)
- Fjern jumperstikket fra ben 2 og 4, og sæt det tilbage på ben 3 og 4.

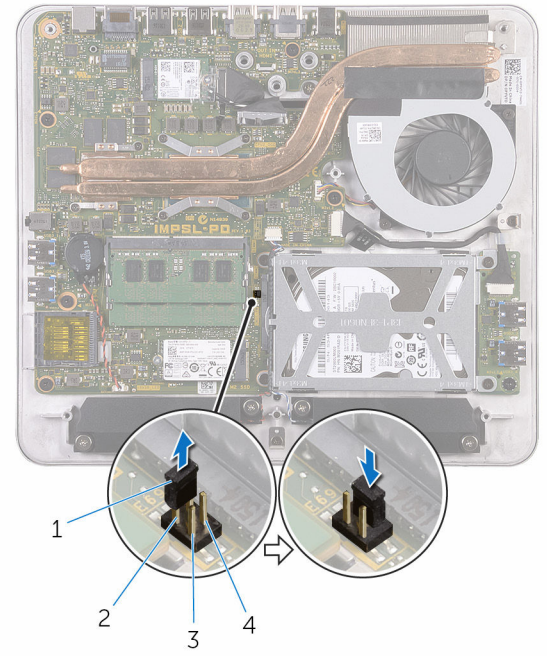

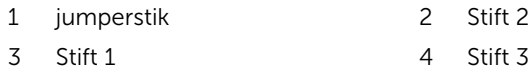

8 Genmonter [bunddækslet](#page-22-0).

## Rydning af CMOS-indstillinger

ADVARSEL: Læs sikkerhedsinformationen der fulgte med din computer, inden du begynder at arbejde på computerens indvendige dele. Følg trinnene i, [Før du begynder at arbejde på computerens](#page-8-0) [indvendige dele](#page-8-0). Efter du har arbejdet inde i computeren, læs vejledningen i, [Efter arbejdet inde i din computer](#page-11-0). For yderligere information om god praksis for sikkerhed se hjemmesiden, Regulatory Compliance på www.dell.com/regulatory\_compliance.

- 1 Fiern [bunddækslet.](#page-20-0)
- 2 Fjern jumperstikket fra stift 3 og 4, og sæt det tilbage på stift 1 og 3.

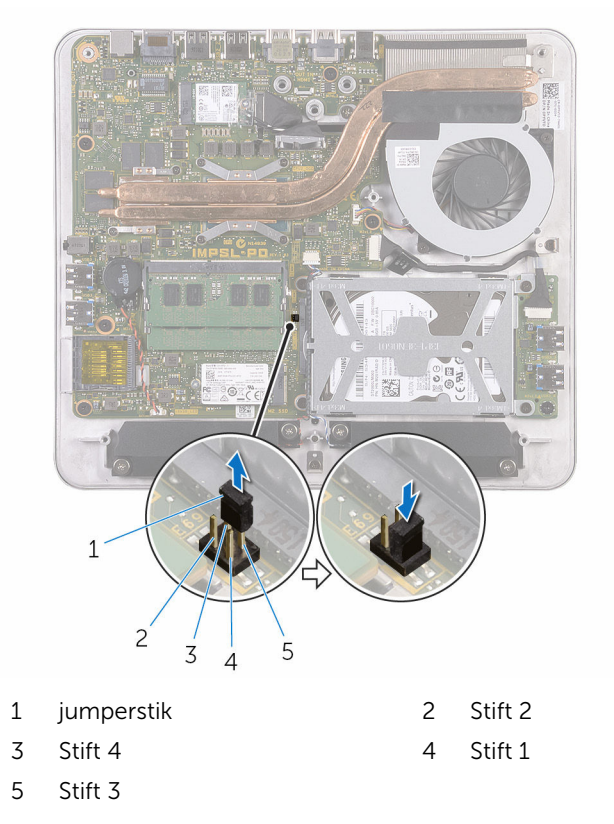

- 3 Genmonter [bunddækslet](#page-22-0).
- 4 Tænd for din computer, og vent til operativsystemet er helt indlæst.
- 5 Sluk computeren.
- 6 Fjern [bunddækslet.](#page-20-0)
- 7 Fjern jumperstikket fra stift 1 og 3, og sæt det tilbage på stift 3 og 4.

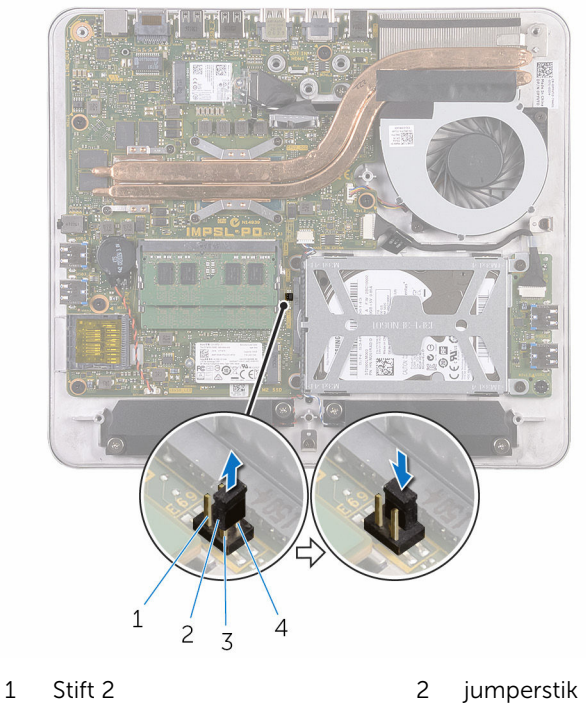

- 3 Stift 1 4 Stift 3
- -

8 Genmonter [bunddækslet](#page-22-0).

# Sådan opdateres BIOS'en

Du skal muligvis opdatere BIOS, når der er en opdatering tilgængelig, eller når du genmonterer systemkortet. Opdatering af BIOS:

- 1 Tænd for computeren.
- 2 Gå til www.dell.com/support.
- 3 Klik eller tap på Product Support (Produktsupport), indtast din computers servicemærke og klik på Submit (Send).

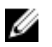

BEMÆRK: Hvis du ikke har servicemærket, brug autodetekteringsfunktionen eller gennemse din computermodel manuelt.

- 4 Klik eller tap på Drivers & downloads (Drivere og overførsler).
- 5 Vælg det operativsystem der er installeret på din computer.
- 6 Rul ned gennem siden og udvid BIOS.
- 7 Klik eller tap på Download File (Hent fil) for at hente den seneste BIOSversion til computeren.
- 8 Efter hentning er afsluttet, naviger til mappen hvor du gemte BIOSopdateringsfilen.
- 9 Dobbeltklik eller dobbelttap på BIOS-opdateringsfilens ikon og følg vejledningen på skærmen.

### Rekvirere hjælp og kontakte Dell

#### Selv-hjælpsressourcer

Du kan få oplysninger og hjælp til Dell-produkter og servicer ved at bruge disse selv-hjælpsressourcer:

Information om Dells produkter og services www.dell.com Windows 8.1 og Windows 10 Dell Help & Support app Windows 10: The Moment of Kom i gang-app Windows 8,1: Hiælp + Tips-app Åbner hjælp i Windows 8, Windows 8.1, og Windows 10 I Windows-søgning, skriv Hjælp og support, og tryk på Enter. Åbner hjælp i Windows 7 Klik på Start → Hjælp og support. Online-hjælp til operativsystem www.dell.com/support/windows www.dell.com/support/linux Fejlfindingsinformation, brugermanualer, installationsvejledning, produktspecifikationer, teknisk www.dell.com/support

Lær dit operativsystem at kende,

hjælpe-blogs, drivere, software-

installation og brug af din computer, på www.dell.com/support/manuals. Se *Me and My Dell* (Mig og mit Dell)

102

opdateringer, osv.

sikkerhedskopiering af data, diagnosticering, osv.

#### Kontakt Dell

For at kontakte Dells salg, Dells tekniske support, eller Dells kundeservice se www.dell.com/contactdell.

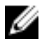

BEMÆRK: Tilgængeligheden varierer for de enkelte lande og produkter, og nogle services findes muligvis ikke i dit land.

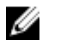

BEMÆRK: Hvis ikke du har en aktiv internetforbindelse, kan du finde kontaktinformation på din faktura, pakkens mærkat eller Dells produktkatalog.